# <span id="page-0-0"></span>**Dell™ Inspiron™ 410 szervizelési kézikönyv**

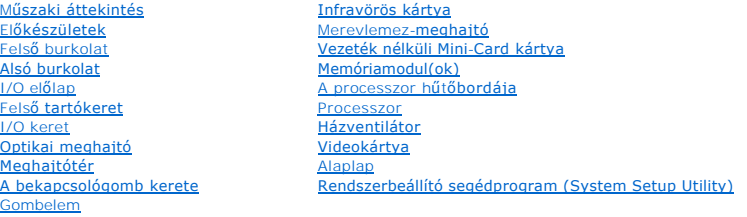

### **Megjegyzések, vigyázat-jelzések és figyelmeztetések**

**MEGJEGYZÉS:** A MEGJEGYZÉSEK a számítógép biztonságosabb és hatékonyabb használatát elősegítő fontos tudnivalókat tartalmaznak.

 $\triangle$  FIGYELMEZTETÉS: A FIGYELMEZTETÉS hardverhiba vagy adatvesztés lehetőségére hívja fel a figyelmet, és közli a probléma elkerülésének **módját.** 

**A VIGYÁZAT! A VIGYÁZAT! jelzés az esetleges tárgyi vagy személyi sérülés, illetve életveszély lehetőségére hívja fel a figyelmet.** 

# **A dokumentumban közölt információk külön értesítés nélkül változhatnak. © 2010 Dell Inc. Minden jog fenntartva.**

A Dell Inc. előzetes írásos engedélye nélkül szigorúan tilos a dokumentumokat bármilyen módon sokszorosítani.

A dokumentumban használt védjegyek: a *Dell, a DELL* logó, és az Inspiron a Dell Inc. védjegyei; a *Mirdows, a Windows Vista* és a *Windows* start gomb logó a Microsoft<br>Corporation védjegyei vagy bejegyzett védjegyei az Am

A dokumentumban egyéb védjegyek és védett nevek is szerepelhetnek, a védjegyezien örgegyeztető cégre, valamint annak termékeire vonatkozóan. A Dell Inc. a sajátja<br>kivételével lemond minden védjegyekkel vagy bejegyzett védj

Engedélyezett modell: D03U sorozat Engedélyezett típus: D03U001

2010. augusztus Mód.: A00

#### <span id="page-1-0"></span> **Előkészületek**

- **Dell™ Inspiron™ 410 szervizelési kézikönyv**
- [Ajánlott eszközök](#page-1-1)
- **A számítógép kikal**
- [Biztonsági előírások](#page-1-3)

Ez az útmutató a számítógép alkatrészeinek be- és kiszerelését ismerteti. Ha másként nem jelezzük, minden folyamat az alábbi feltételek teljesülését feltételezi:

- 1 Végrehajtotta a [A számítógép kikapcsolása](#page-1-2) és a [Biztonsági előírások](#page-1-3) fejezetben leírt lépéseket.
- l Elolvasta a számítógépével szállított biztonsági tudnivalókat*.*
- l Az alkatrészek cseréjét vagy amennyiben külön vásárolta meg beszerelését a kiszerelési művelet fordított sorrendben való végrehajtásával végezheti el.

#### <span id="page-1-1"></span>**Ajánlott eszközök**

A dokumentumban szereplő eljárások a következő eszközöket igényelhetik:

- l Kisméretű csillagcsavarhúzó
- l Hatszögletű csavarhúzó
- l Laposfejű csavarhúzó
- l A **support.dell.com** honlapon elérhető futtatható BIOS-frissítő program.

### <span id="page-1-2"></span>**A számítógép kikapcsolása**

- **FIGYELMEZTETÉS: Az adatvesztés elkerülése érdekében a számítógép kikapcsolása előtt mentsen és zárjon be minden megnyitott fájlt, és lépjen ki minden futó programból.**
- 1. Mentsen és zárjon be minden nyitott fájlt, majd lépjen ki minden futó programból.
- 2. Állítsa le az operációs rendszert:

#### *Windows Vista*®:

Kattintson a Start gombra,  $\bigcirc$ , kattintson a nyílra **a , majd kattintson a Leállítás** lehetőségre.

*Windows 7*:

Kattintson a Start gombra, **M** majd a **Leállítás** lehetőségre.

3. Győződjön meg arról, hogy a számítógép ki van kapcsolva. Ha az operációs rendszer leállásakor a számítógép nem kapcsolódik ki automatikusan, <br>nyomja meg, és tartsa nyomva a bekapcsológombot, amíg a számítógép ki nem k

#### <span id="page-1-3"></span>**Biztonsági előírások**

A számítógép potenciális károsodásának elkerülése és a saját biztonsága érdekében tartsa be az alábbi biztonsági irányelveket.

- VIGYAZAT! A számítógép belsejében végzett munka előtt olvassa el figyelmesen a számítógéphez mellékelt biztonsági tudnivalókat. További<br>biztonsági útmutatásokat az előírásoknak való megfelelőséget ismertető www.dell.com/re
- **VIGYÁZAT! Mielőtt a részegységek cseréjéhez, eltávolításához vagy beszereléséhez kinyitná a házat, szüntesse meg az áramellátást. Miután**   $\Lambda$ **befejezte a beszerelést, a feszültség alá helyezés előtt a burkolatot és minden rögzítőt vissza kell helyezi.**
- FIGYELMEZTETES: Csak minősített szerviztechnikus távolíthatja el a számítógép borítását, és férhet hozzá a belül található alkatrészekhez. A<br>biztonsági óvintézkedésekkel, a számítógépen belül végzett munkával és az elektro
- **FIGYELMEZTETÉS: Az elektrosztatikus kisülés elkerülése érdekében földelje magát csuklóra erősíthető földelőkábellel, vagy úgy, hogy rendszeresen festetlen fémfelülethez ér (például a számítógép csatlakozóihoz).**
- FIGYELMEZTETÉS: A kábelek kihúzásakor ne magát a kábelt, hanem a csatlakozót vagy a húzófület húzza meg. Miközben kihúzza, tartsa<br>egyenesen a csatlakozódugókat, hogy ne görbüljenek el a csatlakozó érintkezői. A tápkábelek

**csatlakozódugó megfelelő helyzetét és beállítását.**

**FIGYELMEZTETÉS: A számítógép károsodásának elkerülése érdekében végezze el az alábbi műveleteket, mielőtt a számítógép belsejébe nyúl.**

- 1. Annak érdekében, hogy megelőzze a számítógép fedelének karcolódását, győződjön meg arról, hogy a munkaasztal sima és tiszta.
- 2. Kapcsolja ki a számítógépet (lásd [A számítógép kikapcsolása](#page-1-2)) és a csatlakoztatott eszközöket.

#### **FIGYELMEZTETÉS: A hálózati kábel kihúzásakor először a számítógépből húzza ki a kábelt, majd a hálózati eszközből.**

- 3. Húzzon ki minden telefonkábelt és hálózati kábelt a számítógépből.
- 4. Áramtalanítsa a számítógépet és minden csatlakoztatott eszközt.
- 5. Válassza le a számítógépre csatlakoztatott összes eszközt.
- 6. Az alaplap földeléséhez nyomja meg, és tartsa nyomva a bekapcsológombot az áramtalanítás alatt.

<span id="page-3-0"></span> **Alsó burkolat** 

**Dell™ Inspiron™ 410 szervizelési kézikönyv** 

- [Az alsó burkolat eltávolítása](#page-3-1)
- [Az alsó burkolat visszahelyezése](#page-3-2)
- VIGYAZAT! A számítógép belsejében végzett munka előtt olvassa el figyelmesen a számítógéphez mellékelt biztonsági tudnivalókat. További<br>biztonsági útmutatásokat az előírásoknak való megfelelőséget ismertető www.dell.com/re
- FIGYELMEZTETES: A számítógépen csak minősített szerviztechnikus végezhet javításokat. A Dell™ engedélye nélkül végzett<br>szerviztevékenységből adódó károkra nem vonatkozik a garanciavállalás.

FIGYELMEZTETES: Az elektrosztatikus kisülés elkerülése érdekében földelje magát csuklóra erősíthető földelőkábellel, vagy úgy, hogy<br>rendszeresen festetlen fémfelülethez ér (például a számítógép csatlakozóihoz).

## <span id="page-3-1"></span>**Az alsó burkolat eltávolítása**

- 1. Kövesse az El[őkészületek](file:///C:/data/systems/insp410/hu/sm/before.htm#wp1180557) című fejezetben olvasható utasításokat.
- 2. Fordítsa a számítógépet fejjel lefelé.
- 3. Lazítsa meg a két elveszthetetlen csavart, amely az alsó burkolatot a számítógépházhoz rögzíti.
- 4. Emelje le az alsó burkolatot a számítógépről.

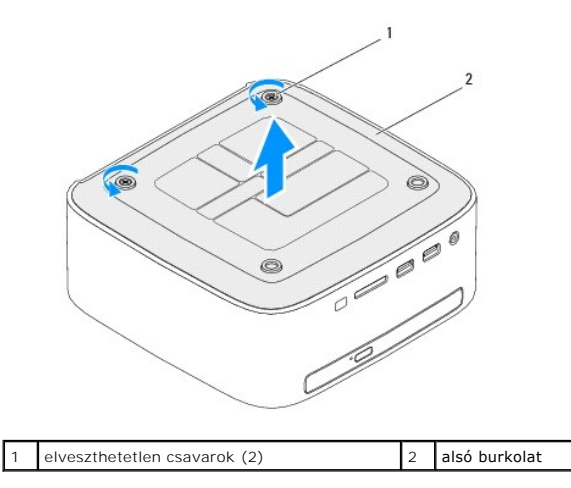

### <span id="page-3-2"></span>**Az alsó burkolat visszahelyezése**

- 1. Kövesse az El[őkészületek](file:///C:/data/systems/insp410/hu/sm/before.htm#wp1180557) című fejezetben olvasható utasításokat.
- 2. Igazítsa az alsó burkolat füleit a számítógép réseihez.

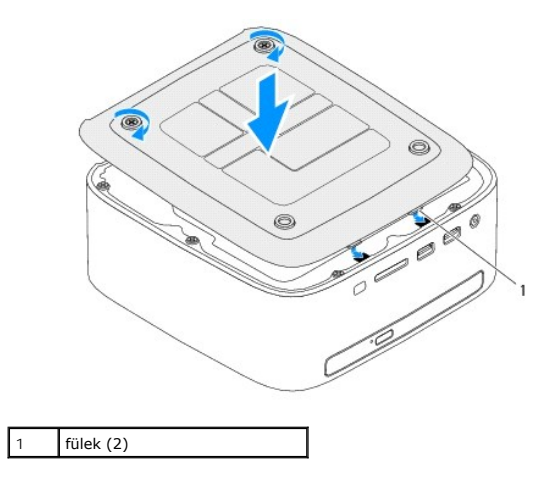

- 3. Húzza meg a két elveszthetetlen csavart, amely az alsó burkolatot a számítógépházhoz rögzíti.
- FIGYELMEZTETES: Mielőtt bekapcsolná a számítógépet, helyezzen vissza minden csavart, és győződjön meg arról, hogy nem maradt<br>felhasználatlan csavar a számítógép belsejében. Ennek elmulasztása a számítógép károsodásához vez

4. Csatlakoztassa a számítógépet és a csatlakozó berendezéseket az elektromos hálózathoz, majd kapcsolja be azokat.

# <span id="page-5-0"></span> **Vezeték nélküli Mini-Card kártya**

**Dell™ Inspiron™ 410 szervizelési kézikönyv** 

- A Mini-[Card kártya eltávolítása](#page-5-1)
- A Mini-[Card kártya visszahelyezése](#page-6-0)
- VIGYAZAT! A számítógép belsejében végzett munka előtt olvassa el figyelmesen a számítógéphez mellékelt biztonsági tudnivalókat. További<br>biztonsági útmutatásokat az előírásoknak való megfelelőséget ismertető www.dell.com/re
- FIGYELMEZTETES: A számítógépen csak minősített szerviztechnikus végezhet javításokat. A Dell™ engedélye nélkül végzett<br>szerviztevékenységből adódó károkra nem vonatkozik a garanciavállalás.
- FIGYELMEZTETES: Az elektrosztatikus kisülés elkerülése érdekében földelje magát csuklóra erősíthető földelőkábellel, vagy úgy, hogy<br>rendszeresen festetlen fémfelülethez ér (például a számítógép csatlakozóihoz).
- **MEGJEGYZÉS:** A Dell nem vállal semmilyen kompatibilitási garanciát, és nem biztosít támogatást olyan Mini-Card kártyákhoz, amelyeket nem a Dell<br>vállalattól szerzett be.

Amennyiben számítógépéhez vezeték nélküli Mini-Card kártyát is rendelt, az már be van szerelve.

A számítógép egy fél Mini-Card bővítőhelyet támogat a vezeték nélküli helyi hálózathoz (WLAN)

#### <span id="page-5-1"></span>**A Mini-Card kártya eltávolítása**

- 1. Kövesse az El[őkészületek](file:///C:/data/systems/insp410/hu/sm/before.htm#wp1180557) című fejezetben olvasható utasításokat.
- 2. Távolítsa el a felső burkolatot (lásd: A fels[ő burkolat eltávolítása](file:///C:/data/systems/insp410/hu/sm/top_cvr.htm#wp1184871)).
- 3. Távolítsa el a felső tartókeretet (lásd: A fels[ő tartókeret eltávolítása](file:///C:/data/systems/insp410/hu/sm/top_bkt.htm#wp1050239)).
- 4. Távolítsa el az optikai meghajtót (lásd: [Az optikai meghajtó eltávolítása](file:///C:/data/systems/insp410/hu/sm/odd.htm#wp1183032)).
- 5. Távolítsa el a meghajtóteret (lásd: **A meghajtótér kiszerelése**).
- 6. Keresse meg a Mini-Card kártyát (lásd: [Alaplapi alkatrészek](file:///C:/data/systems/insp410/hu/sm/technica.htm#wp1186650)).
- 7. Húzza le az antennakábeleket a Mini-Card kártyáról.

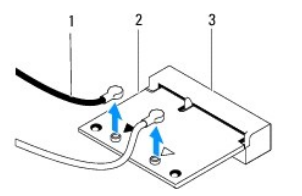

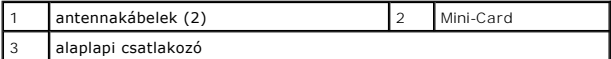

- 8. Távolítsa el a csavart, amely a Mini-Card kártyát az alaplapi csatlakozóhoz rögzíti.
- 9. Emelje ki a Mini-Card kártyát az alaplapi csatlakozóból.

FIGYELMEZTETES: Ha a Mini-Card nincs a számítógépben, tárolja azt antisztatikus csomagolásban (lásd a számítógéppel szállított biztonsági<br>útmutatásokban szereplő "Elektrosztatikus kisülés elleni védelem" című fejezetet).

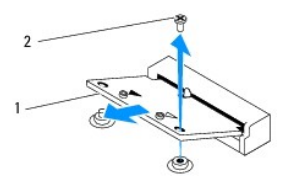

<span id="page-6-1"></span>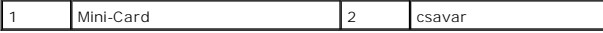

### <span id="page-6-0"></span>**A Mini-Card kártya visszahelyezése**

- **FIGYELMEZTETÉS: A csatlakozók formája egyedi annak érdekében, hogy biztosítsák a helyes szerelést. A túlzott erőkifejtés a csatlakozó sérülését okozhatja.**
- **FIGYELMEZTETÉS: A Mini-card sérülésének elkerülése érdekében győződjön meg róla, hogy nincsenek kábelek vagy antennakábelek a kártya alatt.**
- 1. Kövesse az El[őkészületek](file:///C:/data/systems/insp410/hu/sm/before.htm#wp1180557) című fejezetben olvasható utasításokat.
- 2. Igazítsa a Mini-Card alján lévő bemetszést az alaplapi csatlakozón lévő fülhöz.
- 3. Helyezze be a Mini-Card kártyát 45 fokos szögben az alaplapi csatlakozóba.
- 4. Nyomja lefelé a Mini-Card másik végét és helyezze vissza a Mini-Card kártyát az alaplapi csatlakozóhoz rögzítő csavart.
- 5. Csatlakoztassa a megfelelő antennakábeleket a beszerelt Mini-Card kártyához. A következő táblázat a számítógép által támogatott Mini-Card kártyák antennakábeleinek színkódját tartalmazza.

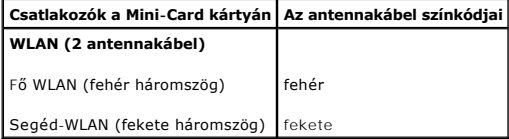

- 6. Helyezze vissza a meghajtóteret (lásd: **[A meghajtótér visszahelyezése](file:///C:/data/systems/insp410/hu/sm/hdd_bkt.htm#wp1105539)**)
- 7. Helyezze vissza az optikai meghajtót (lásd: [Az optikai meghajtó visszahelyezése](file:///C:/data/systems/insp410/hu/sm/odd.htm#wp1182963)).
- 8. Helyezze vissza a felső tartókeretet (lásd: A fels[ő tartókeret visszahelyezése](file:///C:/data/systems/insp410/hu/sm/top_bkt.htm#wp1048583)).
- 9. Helyezze vissza a felső burkolatot (lásd: A fels[ő burkolat visszahelyezése](file:///C:/data/systems/insp410/hu/sm/top_cvr.htm#wp1184923)).
- FIGYELMEZTETES: Mielőtt bekapcsolná a számítógépet, helyezzen vissza minden csavart, és győződjön meg arról, hogy nem maradt<br>felhasználatlan csavar a számítógép belsejében. Ennek elmulasztása a számítógép károsodásához vez
- 10. Csatlakoztassa a számítógépet és a csatlakozó berendezéseket az elektromos hálózathoz, majd kapcsolja be azokat.

<span id="page-7-0"></span> **Gombelem** 

**Dell™ Inspiron™ 410 szervizelési kézikönyv** 

- **•** A gombelem eltávolítása
- [A gombelem visszahelyezése](#page-7-2)
- VIGYAZAT! A számítógép belsejében végzett munka előtt olvassa el figyelmesen a számítógéphez mellékelt biztonsági tudnivalókat. További<br>biztonsági útmutatásokat az előírásoknak való megfelelőséget ismertető www.dell.com/re
- VIGYAZAT! A hibásan behelyezett új gombelem felrobbanhat! Az elemet kizárólag azonos típusú vagy azzal egyenértékű, a gyártó által ajánlott<br>típusú elemre szabad cserélni. A használt elemeket a gyártó utasításainak megfelel
- FIGYELMEZTETES: A számítógépen csak minősített szerviztechnikus végezhet javításokat. A Dell™ engedélye nélkül végzett<br>szerviztevékenységből adódó károkra nem vonatkozik a garanciavállalás.
- FIGYELMEZTETÉS: Az elektrosztatikus kisülés elkerülése érdekében földelje magát csuklóra erősíthető földelőkábellel, vagy úgy, hogy<br>rendszeresen festetlen fémfelülethez ér (például a számítógép csatlakozóihoz).

#### <span id="page-7-1"></span>**A gombelem eltávolítása**

- <span id="page-7-3"></span>1. Jegyezze fel a rendszerbeállító segédprogram képernyőjén látható adatokat (lásd: <u>Rendszerbeállító segédprogram (System Setup Utility)</u>) annak<br>érdekében, hogy a gombelemcserét követően vissza tudja állítani a helyes beá
- 2. Kövesse az El[őkészületek](file:///C:/data/systems/insp410/hu/sm/before.htm#wp1180557) című fejezetben olvasható utasításokat.
- 3. Távolítsa el a felső burkolatot (lásd: A fels[ő burkolat eltávolítása](file:///C:/data/systems/insp410/hu/sm/top_cvr.htm#wp1184871)).
- 4. Távolítsa el a felső tartókeretet (lásd: A fels[ő tartókeret eltávolítása](file:///C:/data/systems/insp410/hu/sm/top_bkt.htm#wp1050239)).
- 5. Távolítsa el az optikai meghajtót (lásd: [Az optikai meghajtó eltávolítása](file:///C:/data/systems/insp410/hu/sm/odd.htm#wp1183032))
- 6. Távolítsa el a meghajtóteret (lásd: [A meghajtótér kiszerelése](file:///C:/data/systems/insp410/hu/sm/hdd_bkt.htm#wp1126927)).
- 7. Keresse meg a gombelem foglalatát (lásd: [Alaplapi alkatrészek](file:///C:/data/systems/insp410/hu/sm/technica.htm#wp1186650)).
- 8. Óvatosan húzza fel a gombelem kioldókarját, és emelje ki a gombelemet a helyéről.

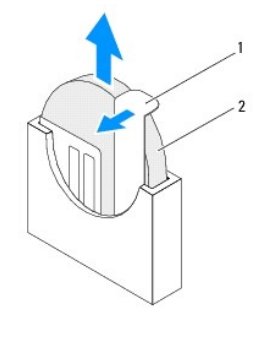

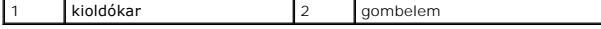

#### <span id="page-7-2"></span>**A gombelem visszahelyezése**

- 1. Kövesse az El[őkészületek](file:///C:/data/systems/insp410/hu/sm/before.htm#wp1180557) című fejezetben olvasható utasításokat.
- 2. Helyezze a gombelemet a foglalatába úgy, hogy a "+" jel bal oldalra nézzen.
- 3. Helyezze vissza a meghajtóteret (lásd: [A meghajtótér visszahelyezése](file:///C:/data/systems/insp410/hu/sm/hdd_bkt.htm#wp1105539)).
- 4. Helyezze vissza az optikai meghajtót (lásd: [Az optikai meghajtó visszahelyezése](file:///C:/data/systems/insp410/hu/sm/odd.htm#wp1182963)).
- 5. Helyezze vissza a felső tartókeretet (lásd: A fels[ő tartókeret visszahelyezése](file:///C:/data/systems/insp410/hu/sm/top_bkt.htm#wp1048583)).
- 6. Helyezze vissza a felső burkolatot (lásd: A fels[ő burkolat visszahelyezése](file:///C:/data/systems/insp410/hu/sm/top_cvr.htm#wp1184923)).
- FIGYELMEZTETES: Mielőtt bekapcsolná a számítógépet, helyezzen vissza minden csavart, és győződjön meg arról, hogy nem maradt<br>felhasználatlan csavar a számítógép belsejében. Ennek elmulasztása a számítógép károsodásához vez
- 7. Csatlakoztassa a számítógépet és a berendezéseket az elektromos hálózathoz, majd kapcsolja be azokat.
- 8. Lépjen be a rendszerbeállításokba (lásd: <u>Rendszerbeállító segédprogram (System Setup Utility)</u>), és állítsa vissza a következő lépésben feljegyzett<br>beállításértékeket: <u>1. lépés</u>.

#### <span id="page-9-0"></span> **Videokártya**

**Dell™ Inspiron™ 410 szervizelési kézikönyv** 

- [A videokártya eltávolítása](#page-9-1)
- [A videokártya visszahelyezése](#page-9-2)
- VIGYAZAT! A számítógép belsejében végzett munka előtt olvassa el figyelmesen a számítógéphez mellékelt biztonsági tudnivalókat. További<br>biztonsági útmutatásokat az előírásoknak való megfelelőséget ismertető www.dell.com/re
- FIGYELMEZTETES: A számítógépen csak minősített szerviztechnikus végezhet javításokat. A Dell™ engedélye nélkül végzett<br>szerviztevékenységből adódó károkra nem vonatkozik a garanciavállalás.
- FIGYELMEZTETES: Az elektrosztatikus kisülés elkerülése érdekében földelje magát csuklóra erősíthető földelőkábellel, vagy úgy, hogy<br>rendszeresen festetlen fémfelülethez ér (például a számítógép csatlakozóihoz).

### <span id="page-9-1"></span>**A videokártya eltávolítása**

- 1. Kövesse az El[őkészületek](file:///C:/data/systems/insp410/hu/sm/before.htm#wp1180557) című fejezetben olvasható utasításokat.
- 2. Távolítsa el az alsó burkolatot (lásd: [Az alsó burkolat eltávolítása](file:///C:/data/systems/insp410/hu/sm/btm_cvr.htm#wp1190533)).
- 3. Távolítsa el a két csavart, amelyek a videokártyát az alaplapra rögzítik.
- 4. Vegye ki a videokártyát az alaplapi foglalatból.

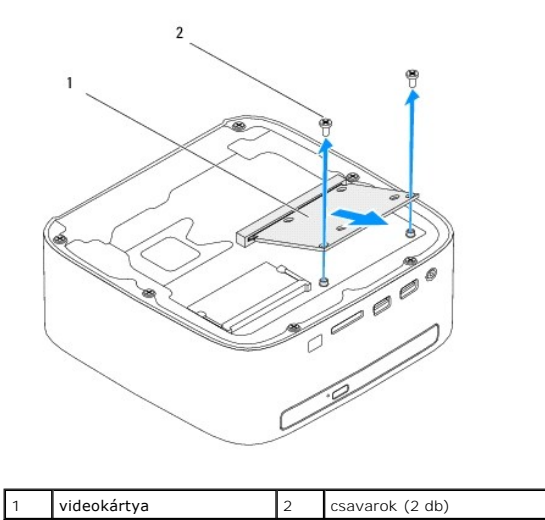

### <span id="page-9-2"></span>**A videokártya visszahelyezése**

- 1. Kövesse az El[őkészületek](file:///C:/data/systems/insp410/hu/sm/before.htm#wp1180557) című fejezetben olvasható utasításokat.
- 2. Igazítsa a videokártya alján lévő bemetszést az alaplapi csatlakozón lévő fülhöz.
- 3. Helyezze be a videokártyát 45 fokos szögben az alaplapi foglalatba.
- 4. Nyomja lefelé a videokártya másik végét, és helyezze vissza a videokártyát az alaplapi csatlakozóhoz rögzítő két csavart.
- 5. Szerelje vissza az alsó burkolatot (lásd: [Az alsó burkolat visszahelyezése](file:///C:/data/systems/insp410/hu/sm/btm_cvr.htm#wp1188640)).
- FIGYELMEZTETES: Mielőtt bekapcsolná a számítógépet, helyezzen vissza minden csavart, és győződjön meg arról, hogy nem maradt<br>felhasználatlan csavar a számítógép belsejében. Ennek elmulasztása a számítógép károsodásához vez

6. Csatlakoztassa a számítógépet és a csatlakozó berendezéseket az elektromos hálózathoz, majd kapcsolja be azokat.

# <span id="page-11-0"></span> **Merevlemez-meghajtó**

**Dell™ Inspiron™ 410 szervizelési kézikönyv** 

- [A merevlemez kiszerelése](#page-11-1)
- A merevlemez-[meghajtó visszahelyezése](#page-12-0)
- VIGYAZAT! A számítógép belsejében végzett munka előtt olvassa el figyelmesen a számítógéphez mellékelt biztonsági tudnivalókat. További<br>biztonsági útmutatásokat az előírásoknak való megfelelőséget ismertető www.dell.com/re
- **VIGYÁZAT! Ha olyankor távolítja el a merevlemez-meghajtót, amikor az meleg, ne érintse meg a merevlemez-meghajtó fémházát.**
- FIGYELMEZTETES: A számítógépen csak minősített szerviztechnikus végezhet javításokat. A Dell™ engedélye nélkül végzett<br>szerviztevékenységből adódó károkra nem vonatkozik a garanciavállalás.
- FIGYELMEZTETES: Az elektrosztatikus kisülés elkerülése érdekében földelje magát csuklóra erősíthető földelőkábellel, vagy úgy, hogy<br>rendszeresen festetlen fémfelülethez ér (például a számítógép csatlakozóihoz).
- FIGYELMEZTETES: Az adatvesztés megelőzése érdekében a merevlemez-meghajtó kiszerelése előtt kapcsolja ki a számítógépet (lásd: <u>A</u><br><u>számítógép kikapcsolása</u>). Ne távolítsa el a merevlemez-meghajtót, ha a számítógép bekapcs
- **FIGYELMEZTETÉS: A merevlemez-meghajtók rendkívül érzékenyek. A merevlemez-meghajtók kezelésekor legyen óvatos.**
- **MEGJEGYZES:** A Dell nem vállal semmilyen kompatibilitási garanciát, és nem biztosít támogatást olyan merevlemez-meghajtókhoz, amelyeket nem a Dell<br>vállalattól szerzett be.
- **MEGJEGYZÉS:** Nem a Delltől származó merevlemez-meghajtó telepítése esetén az új meghajtóra operációs rendszert, illesztőprogramokat és alkalmazásokat kell telepíteni.

### <span id="page-11-1"></span>**A merevlemez kiszerelése**

- 1. Kövesse az El[őkészületek](file:///C:/data/systems/insp410/hu/sm/before.htm#wp1180557) című fejezetben olvasható utasításokat.
- 2. Távolítsa el a felső burkolatot (lásd: A fels[ő burkolat eltávolítása](file:///C:/data/systems/insp410/hu/sm/top_cvr.htm#wp1184871)).
- 3. Távolítsa el a felső tartókeretet (lásd: A fels[ő tartókeret eltávolítása](file:///C:/data/systems/insp410/hu/sm/top_bkt.htm#wp1050239)).
- 4. Távolítsa el az optikai meghajtót (lásd: [Az optikai meghajtó eltávolítása](file:///C:/data/systems/insp410/hu/sm/odd.htm#wp1183032))
- 5. Távolítsa el a meghajtóteret (lásd: <u>A meghajtótér kiszerelése</u>).
- FIGYELMEZTETES: Ha a merevlemez-meghajtó nincs a számítógépben, tárolja azt antisztatikus csomagolásban (lásd a számítógéppel szállított<br>biztonsági útmutatásokban szereplő "Elektrosztatikus kisülés elleni védelem" c. fejez
- 6. Távolítsa el a négy csavart, amely a merevlemezt a meghajtótérhez rögzíti.
- 7. Emelje le a meghajtóteret a merevlemez-meghajtóról.

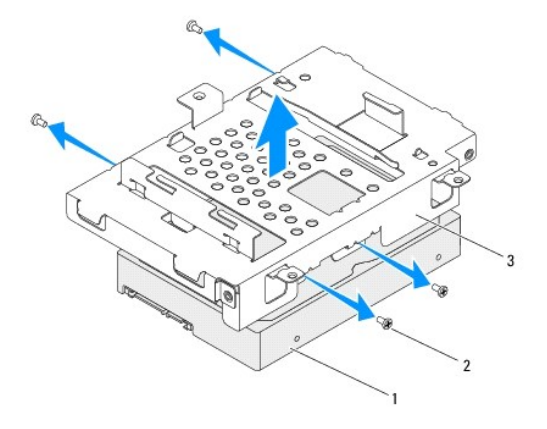

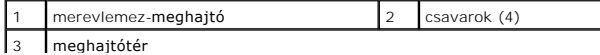

#### <span id="page-12-0"></span>**A merevlemez-meghajtó visszahelyezése**

- 1. Kövesse az El[őkészületek](file:///C:/data/systems/insp410/hu/sm/before.htm#wp1180557) című fejezetben olvasható utasításokat.
- 2. Vegye ki az új merevlemez-meghajtót a csomagolásból. Őrizze meg az eredeti csomagolást a merevlemez-meghajtó későbbi tárolásához és szállításához.
- 3. Hozza fedésbe a merevlemez-meghajtón és a meghajtótéren levő csavarhelyeket.
- 4. Helyezze vissza a négy csavart, amely a merevlemez-meghajtót a meghajtótérhez rögzíti.
- 5. Helyezze vissza a meghajtóteret (lásd: [A meghajtótér visszahelyezése](file:///C:/data/systems/insp410/hu/sm/hdd_bkt.htm#wp1105539)).
- 6. Helyezze vissza az optikai meghajtót (lásd: [Az optikai meghajtó visszahelyezése](file:///C:/data/systems/insp410/hu/sm/odd.htm#wp1182963)).
- 7. Helyezze vissza a felső tartókeretet (lásd: A fels[ő tartókeret visszahelyezése](file:///C:/data/systems/insp410/hu/sm/top_bkt.htm#wp1048583)).
- 8. Helyezze vissza a felső burkolatot (lásd: A fels[ő burkolat visszahelyezése](file:///C:/data/systems/insp410/hu/sm/top_cvr.htm#wp1184923)).
- FIGYELMEZTETES: Mielőtt bekapcsolná a számítógépet, helyezzen vissza minden csavart, és győződjön meg arról, hogy nem maradt<br>felhasználatlan csavar a számítógép belsejében. Ennek elmulasztása a számítógép károsodásához vez
- 9. Csatlakoztassa a számítógépet és a csatlakozó berendezéseket az elektromos hálózathoz, majd kapcsolja be azokat.
- 10. Szükség szerint telepítse az operációs rendszert. Lásd a *Telepítési útmutató "*Az operációs rendszer visszaállítása" című részét.
- 11. Szükség szerint telepítse az illesztőprogramokat és a segédprogramokat.

#### <span id="page-13-0"></span> **Meghajtótér**

**Dell™ Inspiron™ 410 szervizelési kézikönyv** 

- [A meghajtótér kiszerelése](#page-13-1)
- **A** meghajtótér visszahelyez
- VIGYAZAT! A számítógép belsejében végzett munka előtt olvassa el figyelmesen a számítógéphez mellékelt biztonsági tudnivalókat. További<br>biztonsági útmutatásokat az előírásoknak való megfelelőséget ismertető www.dell.com/re
- FIGYELMEZTETES: A számítógépen csak minősített szerviztechnikus végezhet javításokat. A Dell™ engedélye nélkül végzett<br>szerviztevékenységből adódó károkra nem vonatkozik a garanciavállalás.
- FIGYELMEZTETES: Az elektrosztatikus kisülés elkerülése érdekében földelje magát csuklóra erősíthető földelőkábellel, vagy úgy, hogy<br>rendszeresen festetlen fémfelülethez ér (például a számítógép csatlakozóihoz).

### <span id="page-13-1"></span>**A meghajtótér kiszerelése**

- 1. Kövesse az El[őkészületek](file:///C:/data/systems/insp410/hu/sm/before.htm#wp1180557) című fejezetben olvasható utasításokat.
- 2. Távolítsa el a felső burkolatot (lásd: A fels[ő burkolat eltávolítása](file:///C:/data/systems/insp410/hu/sm/top_cvr.htm#wp1184871)).
- 3. Távolítsa el a felső tartókeretet (lásd: A fels[ő tartókeret eltávolítása](file:///C:/data/systems/insp410/hu/sm/top_bkt.htm#wp1050239)).
- 4. Távolítsa el az optikai meghajtót (lásd: [Az optikai meghajtó eltávolítása](file:///C:/data/systems/insp410/hu/sm/odd.htm#wp1183032)).
- 5. Távolítsa el a csavart, amely a bekapcsológomb keretét a meghajtótérhez rögzíti.

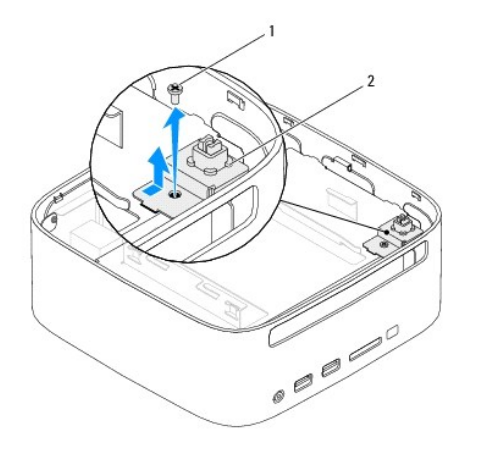

#### csavar 2 a bekapcsológomb kerete

- 6. Túlságos erőkifejtés nélkül emelje le és távolítsa el a bekapcsológomb keretét a meghajtótérről.
- 7. Távolítsa el a két csavart, amelyek a meghajtóteret a számítógépházhoz rögzítik.
- 8. Csúsztassa hátra és emelje meg a meghajtóteret, hogy hozzáférhessen a merevlemez-meghajtó kábelhez.
- 9. Csatlakoztassa le a merevlemez kábelét a merevlemez-meghajtón lévő csatlakozóról.
- 10. Óvatosan emelje ki a meghajtóteret a számítógépből.

<span id="page-14-0"></span>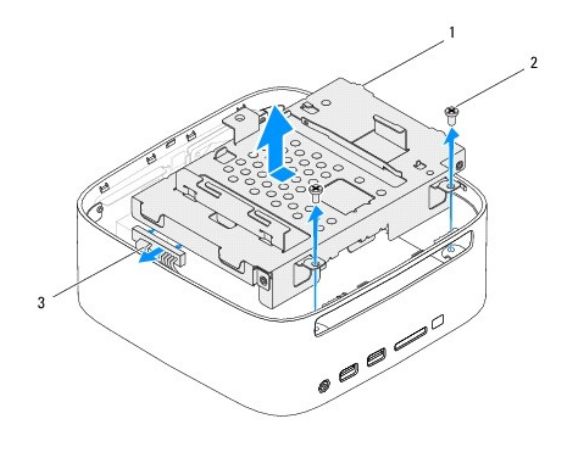

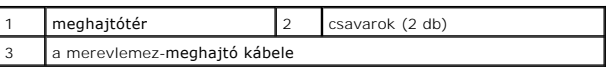

### <span id="page-14-1"></span>**A meghajtótér visszahelyezése**

- 1. Kövesse az El[őkészületek](file:///C:/data/systems/insp410/hu/sm/before.htm#wp1180557) című fejezetben olvasható utasításokat.
- 2. Csatlakoztassa a merevlemez kábelét a merevlemez-meghajtó csatlakozójához.
- 3. Igazítsa a meghajtótér füleit a számítógépház réseihez. Csúsztassa a meghajtóteret előre, és igazítsa annak csavarhelyeit a számítógépházon található csavarhelyekhez.
- 4. Helyezze vissza, és húzza meg a két csavart, amelyek a meghajtóteret a számítógépházhoz rögzítik.
- 5. Szerelje vissza a bekapcsológomb keretét, és helyezze vissza a keretet a meghajtótérhez rögzítő csavart.
- 6. Helyezze vissza az optikai meghajtót (lásd: [Az optikai meghajtó visszahelyezése](file:///C:/data/systems/insp410/hu/sm/odd.htm#wp1182963)).
- 7. Helyezze vissza a felső tartókeretet (lásd: A fels[ő tartókeret visszahelyezése](file:///C:/data/systems/insp410/hu/sm/top_bkt.htm#wp1048583)).
- 8. Helyezze vissza a felső burkolatot (lásd: A fels[ő burkolat visszahelyezése](file:///C:/data/systems/insp410/hu/sm/top_cvr.htm#wp1184923)).

# FIGYELMEZTETES: Mielőtt bekapcsolná a számítógépet, helyezzen vissza minden csavart, és győződjön meg arról, hogy nem maradt<br>felhasználatlan csavar a számítógép belsejében. Ennek elmulasztása a számítógép károsodásához vez

9. Csatlakoztassa a számítógépet és a csatlakozó berendezéseket az elektromos hálózathoz, majd kapcsolja be azokat.

# <span id="page-15-0"></span> **A processzor hűtőbordája**

- **Dell™ Inspiron™ 410 szervizelési kézikönyv**
- A processzor hűt[őbordájának eltávolítása](#page-15-1)
- A processzor hűt[őbordájának visszahelyezése](#page-15-2)
- VIGYAZAT! A számítógép belsejében végzett munka előtt olvassa el figyelmesen a számítógéphez mellékelt biztonsági tudnivalókat. További<br>biztonsági útmutatásokat az előírásoknak való megfelelőséget ismertető www.dell.com/re
- **VIGYÁZAT! A hűtőborda normál működés mellett felforrósodhat. Mielőtt megfogja, kellő ideig hagyja hűlni.**
- FIGYELMEZTETES: A számítógépen csak minősített szerviztechnikus végezhet javításokat. A Dell™ engedélye nélkül végzett<br>szerviztevékenységből adódó károkra nem vonatkozik a garanciavállalás.
- FIGYELMEZTETES: Az elektrosztatikus kisülés elkerülése érdekében földelje magát csuklóra erősíthető földelőkábellel, vagy úgy, hogy<br>rendszeresen festetlen fémfelülethez ér (például a számítógép csatlakozóihoz).
- FIGYELMEZTETES: Az alábbi műveleteket csak akkor végezze el, ha jártas a hardvereszközök ki- és beszerelésében! A műveletek hibás<br>végrehajtása kárt okozhat az alaplapban. Műszaki szervizzel kapcsolatos információkról lásd

### <span id="page-15-1"></span>**A processzor hűtőbordájának eltávolítása**

- 1. Kövesse az El[őkészületek](file:///C:/data/systems/insp410/hu/sm/before.htm#wp1180557) című fejezetben olvasható utasításokat.
- 2. Távolítsa el a felső burkolatot (lásd: A fels[ő burkolat eltávolítása](file:///C:/data/systems/insp410/hu/sm/top_cvr.htm#wp1184871)).
- 3. Távolítsa el a felső tartókeretet (lásd: A fels[ő tartókeret eltávolítása](file:///C:/data/systems/insp410/hu/sm/top_bkt.htm#wp1050239)).
- 4. Távolítsa el az optikai meghajtót (lásd: [Az optikai meghajtó eltávolítása](file:///C:/data/systems/insp410/hu/sm/odd.htm#wp1183032))
- 5. Távolítsa el a meghajtóteret (lásd: **A meghajtótér kiszerelése**).
- FIGYELMEZTETES: Ahhoz, hogy a legjobb hűtést biztosítsa a processzornak, ne érintse meg a hőátadó felületet a processzor hűtőjén. A bőrön<br>levő olajok csökkenthetik a hővezető paszta hőátadó képességet.
- 6. Lazítsa meg a négy elveszthetetlen csavart, amely a processzor hűtőbordáját az alaplaphoz rögzíti.
- 7. Óvatosan emelje le a processzor hűtőbordáját az alaplapról.
- 8. Helyezze fejjel lefelé a processzor hűtőbordáját úgy, hogy felül legyen a hővezető paszta.

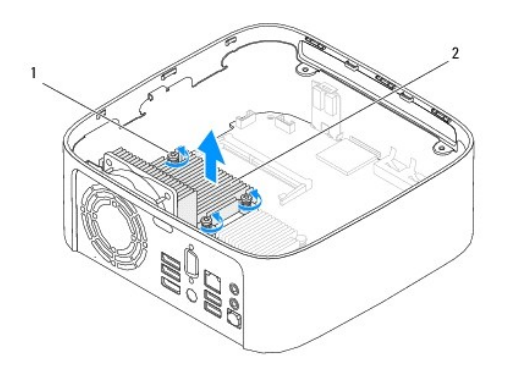

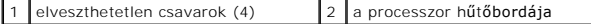

#### <span id="page-15-2"></span>**A processzor hűtőbordájának visszahelyezése**

**FIGYELMEZTETÉS: A hűtőborda helytelen elhelyezése sérülést okozhat az alaplapon és a processzoron.**

**MEGJEGYZES:** Az eredeti hővezető paszta újrahasznosítható, ha az eredeti processzort és hűtőbordát együtt szereli vissza. Ha a processzort vagy a<br>hűtőbordát kicseréli, használja a készletben levő hővezető pasztát a hőelve

- 1. Kövesse az El[őkészületek](file:///C:/data/systems/insp410/hu/sm/before.htm#wp1180557) című fejezetben olvasható utasításokat.
- 2. Tisztítsa le a hővezető pasztát a processzor hűtőbordájának aljáról.
- **FIGYELMEZTETÉS: Kizárólag friss hővezető pasztát használjon. A hővezető paszta rendkívül fontos eleme a processzor optimális működését garantáló hőátadási folyamatnak.**
- 3. Kenje be a processzor tetejét friss hővezető pasztával.
- 4. Igazítsa a processzor hűtőbordáján található négy elveszthetetlen csavart az alaplapon levő csavarfuratokhoz, és húzza meg a csavarokat.
- 5. Helyezze vissza a meghajtóteret (lásd: **[A meghajtótér visszahelyezése](file:///C:/data/systems/insp410/hu/sm/hdd_bkt.htm#wp1105539)**).
- 6. Helyezze vissza az optikai meghajtót (lásd: [Az optikai meghajtó visszahelyezése](file:///C:/data/systems/insp410/hu/sm/odd.htm#wp1182963)).
- 7. Helyezze vissza a felső tartókeretet (lásd: A fels[ő tartókeret visszahelyezése](file:///C:/data/systems/insp410/hu/sm/top_bkt.htm#wp1048583)).
- 8. Helyezze vissza a felső burkolatot (lásd: A fels[ő burkolat visszahelyezése](file:///C:/data/systems/insp410/hu/sm/top_cvr.htm#wp1184923)).
- FIGYELMEZTETES: Mielőtt bekapcsolná a számítógépet, helyezzen vissza minden csavart, és győződjön meg arról, hogy nem maradt<br>felhasználatlan csavar a számítógép belsejében. Ennek elmulasztása a számítógép károsodásához vez
- 9. Csatlakoztassa a számítógépet és a berendezéseket az elektromos hálózathoz, majd kapcsolja be azokat.

<span id="page-17-0"></span> **I/O keret Dell™ Inspiron™ 410 szervizelési kézikönyv** 

- Az I/O keret eltávolítása
- 4z I/O keret vissza
- VIGYAZAT! A számítógép belsejében végzett munka előtt olvassa el figyelmesen a számítógéphez mellékelt biztonsági tudnivalókat. További<br>biztonsági útmutatásokat az előírásoknak való megfelelőséget ismertető www.dell.com/re
- FIGYELMEZTETES: A számítógépen csak minősített szerviztechnikus végezhet javításokat. A Dell™ engedélye nélkül végzett<br>szerviztevékenységből adódó károkra nem vonatkozik a garanciavállalás.
- FIGYELMEZTETES: Az elektrosztatikus kisülés elkerülése érdekében földelje magát csuklóra erősíthető földelőkábellel, vagy úgy, hogy<br>rendszeresen festetlen fémfelülethez ér (például a számítógép csatlakozóihoz).

### <span id="page-17-1"></span>**Az I/O keret eltávolítása**

- 1. Kövesse az El[őkészületek](file:///C:/data/systems/insp410/hu/sm/before.htm#wp1180557) című fejezetben olvasható utasításokat.
- 2. Távolítsa el a felső burkolatot (lásd: A fels[ő burkolat eltávolítása](file:///C:/data/systems/insp410/hu/sm/top_cvr.htm#wp1184871)).
- 3. Távolítsa el a felső tartókeretet (lásd: A fels[ő tartókeret eltávolítása](file:///C:/data/systems/insp410/hu/sm/top_bkt.htm#wp1050239)).
- 4. Távolítsa el az alsó burkolatot (lásd: [Az alsó burkolat eltávolítása](file:///C:/data/systems/insp410/hu/sm/btm_cvr.htm#wp1190533)).
- 5. Távolítsa el az I/O előlapot (lásd: Az I/O el[őlap eltávolítása](file:///C:/data/systems/insp410/hu/sm/io_bzl.htm#wp1183926)).
- 6. Távolítsa el a házventilátort az I/O kerethez rögzítő három csavart.
- 7. Hatszögletű csavarhúzó segítségével hajtsa ki a két hatlap-fejű csavart, amely a VGA-csatlakozót az I/O kerethez rögzíti.
- 8. Távolítsa el a csavart, amely az I/O keretet a számítógépházhoz rögzíti.
- 9. Húzza ki az I/O keretet a számítógép burkolatából, és emelje ki a keretet a számítógépből.

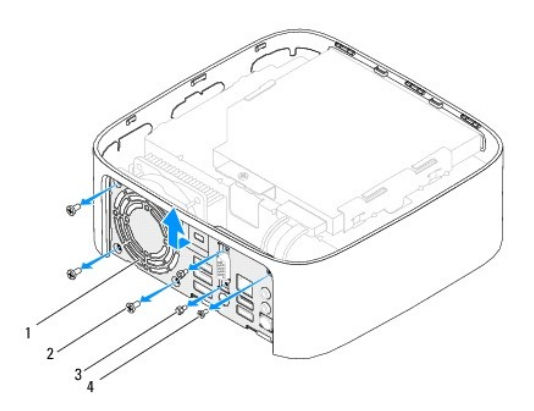

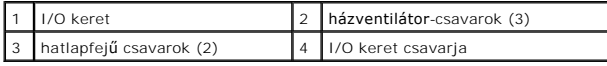

# <span id="page-17-2"></span>**Az I/O keret visszaszerelése**

- 1. Kövesse az El[őkészületek](file:///C:/data/systems/insp410/hu/sm/before.htm#wp1180557) című fejezetben olvasható utasításokat.
- 2. Igazítsa és csúsztassa az I/O keret alján található füleket a ház réseibe.
- 3. Helyezze vissza a csavart, amely az I/O keretet a számítógépházhoz rögzíti.
- 4. Hatszögletű csavarhúzó segítségével hajtsa vissza a két hatlapfejű csavart, amely a VGA-csatlakozót az I/O kerethez rögzíti.
- 5. Helyezze vissza a házventilátort az I/O kerethez rögzítő három csavart.
- 6. Szerelje vissza az I/O előlapot (lásd: Az I/O el[őlap visszahelyezése](file:///C:/data/systems/insp410/hu/sm/io_bzl.htm#wp1188640)).
- 7. Szerelje vissza az alsó burkolatot (lásd: [Az alsó burkolat visszahelyezése](file:///C:/data/systems/insp410/hu/sm/btm_cvr.htm#wp1188640)).
- 8. Helyezze vissza a felső tartókeretet (lásd: A fels[ő tartókeret visszahelyezése](file:///C:/data/systems/insp410/hu/sm/top_bkt.htm#wp1048583)).
- 9. Helyezze vissza a felső burkolatot (lásd: A fels[ő burkolat visszahelyezése](file:///C:/data/systems/insp410/hu/sm/top_cvr.htm#wp1184923)).
- FIGYELMEZTETES: Mielőtt bekapcsolná a számítógépet, helyezzen vissza minden csavart, és győződjön meg arról, hogy nem maradt<br>felhasználatlan csavar a számítógép belsejében. Ennek elmulasztása a számítógép károsodásához vez
- 10. Csatlakoztassa a számítógépet és a csatlakozó berendezéseket az elektromos hálózathoz, majd kapcsolja be azokat.

<span id="page-19-0"></span> **I/O előlap** 

**Dell™ Inspiron™ 410 szervizelési kézikönyv** 

- Az I/O el[őlap eltávolítása](#page-19-1)
- Az I/O el[őlap visszahelyezése](#page-19-2)
- VIGYAZAT! A számítógép belsejében végzett munka előtt olvassa el figyelmesen a számítógéphez mellékelt biztonsági tudnivalókat. További<br>biztonsági útmutatásokat az előírásoknak való megfelelőséget ismertető www.dell.com/re
- FIGYELMEZTETES: A számítógépen csak minősített szerviztechnikus végezhet javításokat. A Dell™ engedélye nélkül végzett<br>szerviztevékenységből adódó károkra nem vonatkozik a garanciavállalás.
- FIGYELMEZTETES: Az elektrosztatikus kisülés elkerülése érdekében földelje magát csuklóra erősíthető földelőkábellel, vagy úgy, hogy<br>rendszeresen festetlen fémfelülethez ér (például a számítógép csatlakozóihoz).

### <span id="page-19-1"></span>**Az I/O előlap eltávolítása**

- 1. Kövesse az El[őkészületek](file:///C:/data/systems/insp410/hu/sm/before.htm#wp1180557) című fejezetben olvasható utasításokat.
- 2. Távolítsa el a felső burkolatot (lásd: A fels[ő burkolat eltávolítása](file:///C:/data/systems/insp410/hu/sm/top_cvr.htm#wp1184871)).
- 3. Távolítsa el az alsó burkolatot (lásd: [Az alsó burkolat eltávolítása](file:///C:/data/systems/insp410/hu/sm/btm_cvr.htm#wp1190533)).
- 4. Nyomja meg az I/O előlapon lévő füleket azok kioldásához a házon található résekből, majd emelje ki az I/O előlapot a számítógépből.

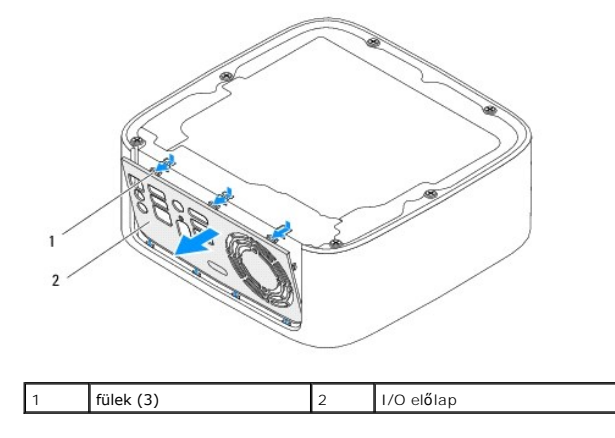

#### <span id="page-19-2"></span>**Az I/O előlap visszahelyezése**

- 1. Kövesse az El[őkészületek](file:///C:/data/systems/insp410/hu/sm/before.htm#wp1180557) című fejezetben olvasható utasításokat.
- 2. Igazítsa az I/O előlapon található füleket a számítógépen található résekhez, majd pattintsa az I/O előlapot a helyére.
- 3. Szerelje vissza az alsó burkolatot (lásd: [Az alsó burkolat visszahelyezése](file:///C:/data/systems/insp410/hu/sm/btm_cvr.htm#wp1188640)).
- 4. Helyezze vissza a felső burkolatot (lásd: A fels[ő burkolat visszahelyezése](file:///C:/data/systems/insp410/hu/sm/top_cvr.htm#wp1184923)).
- FIGYELMEZTETES: Mielőtt bekapcsolná a számítógépet, helyezzen vissza minden csavart, és győződjön meg arról, hogy nem maradt<br>felhasználatlan csavar a számítógép belsejében. Ennek elmulasztása a számítógép károsodásához vez
- 5. Csatlakoztassa a számítógépet és a csatlakozó berendezéseket az elektromos hálózathoz, majd kapcsolja be azokat.

# <span id="page-20-0"></span> **Infravörös kártya**

**Dell™ Inspiron™ 410 szervizelési kézikönyv** 

- [Az infravörös kártya eltávolítása](#page-20-1)
- **Az infravörös kártya visszahelyezés**
- VIGYAZAT! A számítógép belsejében végzett munka előtt olvassa el figyelmesen a számítógéphez mellékelt biztonsági tudnivalókat. További<br>biztonsági útmutatásokat az előírásoknak való megfelelőséget ismertető www.dell.com/re
- FIGYELMEZTETES: A számítógépen csak minősített szerviztechnikus végezhet javításokat. A Dell™ engedélye nélkül végzett<br>szerviztevékenységből adódó károkra nem vonatkozik a garanciavállalás.
- FIGYELMEZTETES: Az elektrosztatikus kisülés elkerülése érdekében földelje magát csuklóra erősíthető földelőkábellel, vagy úgy, hogy<br>rendszeresen festetlen fémfelülethez ér (például a számítógép csatlakozóihoz).

### <span id="page-20-1"></span>**Az infravörös kártya eltávolítása**

- 1. Kövesse az El[őkészületek](file:///C:/data/systems/insp410/hu/sm/before.htm#wp1180557) című fejezetben olvasható utasításokat.
- 2. Távolítsa el a felső burkolatot (lásd: A fels[ő burkolat eltávolítása](file:///C:/data/systems/insp410/hu/sm/top_cvr.htm#wp1184871)).
- 3. Távolítsa el a felső tartókeretet (lásd: A fels[ő tartókeret eltávolítása](file:///C:/data/systems/insp410/hu/sm/top_bkt.htm#wp1050239)).
- 4. Távolítsa el az optikai meghajtót (lásd: [Az optikai meghajtó eltávolítása](file:///C:/data/systems/insp410/hu/sm/odd.htm#wp1183032)).
- 5. Távolítsa el a meghajtóteret (lásd: [A meghajtótér kiszerelése](file:///C:/data/systems/insp410/hu/sm/hdd_bkt.htm#wp1126927)).
- 6. Válassza le az infravörös kábelt az alaplap infravörös csatlakozóaljzatáról.
- 7. Emelje fel a kioldóreteszt, és távolítsa el az infravörös kártyát a számítógépház foglalatából.

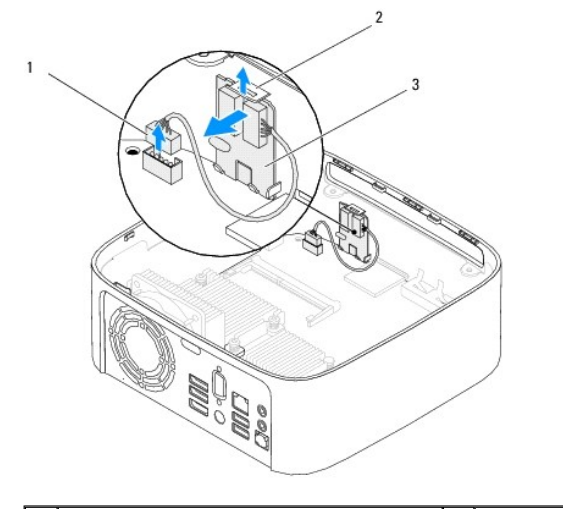

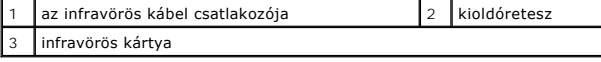

#### <span id="page-20-2"></span>**Az infravörös kártya visszahelyezése**

- 1. Kövesse az El[őkészületek](file:///C:/data/systems/insp410/hu/sm/before.htm#wp1180557) című fejezetben olvasható utasításokat.
- 2. Helyezze az infravörös kártyát a bővítőhelyre, majd nyomja le, amíg a helyére nem kattan.
- 3. Csatlakoztassa az infravörös kábelt az alaplap infravörös csatlakozóaljzatához (lásd: [Alaplapi alkatrészek](file:///C:/data/systems/insp410/hu/sm/technica.htm#wp1186650)).
- 4. Helyezze vissza a meghajtóteret (lásd: [A meghajtótér visszahelyezése](file:///C:/data/systems/insp410/hu/sm/hdd_bkt.htm#wp1105539)).
- 5. Helyezze vissza az optikai meghajtót (lásd: [Az optikai meghajtó visszahelyezése](file:///C:/data/systems/insp410/hu/sm/odd.htm#wp1182963)).
- 6. Helyezze vissza a felső tartókeretet (lásd: A fels[ő tartókeret visszahelyezése](file:///C:/data/systems/insp410/hu/sm/top_bkt.htm#wp1048583)).
- 7. Helyezze vissza a felső burkolatot (lásd: A fels[ő burkolat visszahelyezése](file:///C:/data/systems/insp410/hu/sm/top_cvr.htm#wp1184923)).
- FIGYELMEZTETES: Mielőtt bekapcsolná a számítógépet, helyezzen vissza minden csavart, és győződjön meg arról, hogy nem maradt<br>felhasználatlan csavar a számítógép belsejében. Ennek elmulasztása a számítógép károsodásához vez
- 8. Csatlakoztassa a számítógépet és a berendezéseket az elektromos hálózathoz, majd kapcsolja be azokat.

# <span id="page-22-0"></span> **Memóriamodul(ok)**

**Dell™ Inspiron™ 410 szervizelési kézikönyv** 

- [A memóriamodul\(ok\) eltávolítása](#page-22-1)
- [A memóriamodul\(ok\) visszahelyezése](#page-22-2)
- VIGYAZAT! A számítógép belsejében végzett munka előtt olvassa el figyelmesen a számítógéphez mellékelt biztonsági tudnivalókat. További<br>biztonsági útmutatásokat az előírásoknak való megfelelőséget ismertető www.dell.com/re

FIGYELMEZTETES: A számítógépen csak minősített szerviztechnikus végezhet javításokat. A Dell™ engedélye nélkül végzett<br>szerviztevékenységből adódó károkra nem vonatkozik a garanciavállalás.

FIGYELMEZTETES: Az elektrosztatikus kisülés elkerülése érdekében földelje magát csuklóra erősíthető földelőkábellel, vagy úgy, hogy<br>rendszeresen festetlen fémfelülethez ér (például a számítógép csatlakozóihoz).

## <span id="page-22-1"></span>**A memóriamodul(ok) eltávolítása**

- 1. Kövesse az El[őkészületek](file:///C:/data/systems/insp410/hu/sm/before.htm#wp1180557) című fejezetben olvasható utasításokat.
- 2. A memóriamodul eltávolítása a felső memóriamodul-foglalatból (DIMM1):
	- a. Távolítsa el a felső burkolatot (lásd: A fels[ő burkolat eltávolítása](file:///C:/data/systems/insp410/hu/sm/top_cvr.htm#wp1184871)).
	- b. Távolítsa el a felső tartókeretet (lásd: A fels[ő tartókeret eltávolítása](file:///C:/data/systems/insp410/hu/sm/top_bkt.htm#wp1050239))
	- c. Távolítsa el az optikai meghajtót (lásd: [Az optikai meghajtó eltávolítása](file:///C:/data/systems/insp410/hu/sm/odd.htm#wp1183032)).
	- d. Távolítsa el a meghajtóteret (lásd: [A meghajtótér kiszerelése](file:///C:/data/systems/insp410/hu/sm/hdd_bkt.htm#wp1126927)).

A memóriamodul eltávolítása az alsó memóriamodul-foglalatból (DIMM2):

a. Távolítsa el az alsó burkolatot (lásd: [Az alsó burkolat eltávolítása](file:///C:/data/systems/insp410/hu/sm/btm_cvr.htm#wp1190533)).

#### **FIGYELMEZTETÉS: A memóriamodul csatlakozójának sérülését megelőzendő, ne használjon szerszámot a memóriamodul rögzítőkapcsainak szétfeszítésére.**

- 3. Ujjbeggyel óvatosan húzza szét a biztosítókapcsokat a memóriamodul mindkét végén, amíg a memóriamodul ki nem ugrik.
- 4. Vegye ki a memóriamodult a memóriamodul-foglalatból.

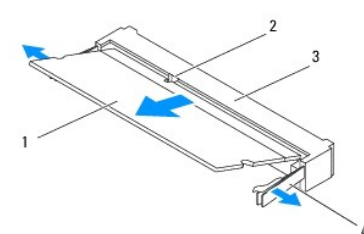

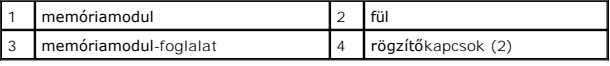

### <span id="page-22-2"></span>**A memóriamodul(ok) visszahelyezése**

- 1. Kövesse az El[őkészületek](file:///C:/data/systems/insp410/hu/sm/before.htm#wp1180557) című fejezetben olvasható utasításokat.
- 2. Igazítsa a memóriamodulon lévő bemetszést a memóriamodul-foglalat füléhez.
- 3. Csúsztassa a memóriamodult határozottan a bővítőhelybe 45 fokos szögben, és nyomja le, amíg az a helyére kattan. Ha nem hall kattanást, vegye ki a memóriamodult, és tegye be újra.
- 4. Ha a felső memóriamodul-foglalatban (DIMM1) lévő memóriamodult helyezte vissza:
	- a. Helyezze vissza a meghajtóteret (lásd: **[A meghajtótér visszahelyezése](file:///C:/data/systems/insp410/hu/sm/hdd_bkt.htm#wp1105539)**)
- b. Helyezze vissza az optikai meghajtót (lásd: [Az optikai meghajtó visszahelyezése](file:///C:/data/systems/insp410/hu/sm/odd.htm#wp1182963)).
- c. Helyezze vissza a felső tartókeretet (lásd: A fels[ő tartókeret visszahelyezése](file:///C:/data/systems/insp410/hu/sm/top_bkt.htm#wp1048583)).
- d. Helyezze vissza a felső burkolatot (lásd: A fels[ő burkolat visszahelyezése](file:///C:/data/systems/insp410/hu/sm/top_cvr.htm#wp1184923)).

Ha az alsó memóriamodul-foglalatban (DIMM2) lévő memóriamodult helyezte vissza:

a. Szerelje vissza az alsó burkolatot (lásd: [Az alsó burkolat visszahelyezése](file:///C:/data/systems/insp410/hu/sm/btm_cvr.htm#wp1188640)).

**MEGJEGYZÉS:** Ha a memóriamodul nincs megfelelően a helyén, előfordulhat, hogy a számítógép nem indul el.

FIGYELMEZTETES: Mielőtt bekapcsolná a számítógépet, helyezzen vissza minden csavart, és győződjön meg arról, hogy nem maradt<br>felhasználatlan csavar a számítógép belsejében. Ennek elmulasztása a számítógép károsodásához vez

- 5. Csatlakoztassa a számítógépet és a csatlakozó berendezéseket az elektromos hálózathoz, majd kapcsolja be azokat.<br>∆Amikor a képernyőn megjelenik a memóriaméret megváltozásáról tájékoztató üzenet, nyomja meg az <F1> bil
- 6. Jelentkezzen be a számítógépre.
- 7. A memória megfelelő behelyezésének ellenőrzése:

*Windows Vista*®:

Kattintson a következőkre: **Start** gomb ® **Vezérlőpult**® **Rendszer és karbantartás**.

*Windows 7*:

Kattintson a következőkre: **Start** gomb ® **Vezérlőpult**® **Rendszer és biztonság**® **Rendszer**.

8. Ellenőrizze a megjelenített memória (RAM) mennyiségét.

# <span id="page-24-0"></span> **Optikai meghajtó**

**Dell™ Inspiron™ 410 szervizelési kézikönyv** 

- [Az optikai meghajtó eltávolítása](#page-24-1)
- **Az optikai meghajtó visszahelyezése**
- VIGYAZAT! A számítógép belsejében végzett munka előtt olvassa el figyelmesen a számítógéphez mellékelt biztonsági tudnivalókat. További<br>biztonsági útmutatásokat az előírásoknak való megfelelőséget ismertető www.dell.com/re
- FIGYELMEZTETES: A számítógépen csak minősített szerviztechnikus végezhet javításokat. A Dell™ engedélye nélkül végzett<br>szerviztevékenységből adódó károkra nem vonatkozik a garanciavállalás.
- FIGYELMEZTETES: Az elektrosztatikus kisülés elkerülése érdekében földelje magát csuklóra erősíthető földelőkábellel, vagy úgy, hogy<br>rendszeresen festetlen fémfelülethez ér (például a számítógép csatlakozóihoz).

### <span id="page-24-1"></span>**Az optikai meghajtó eltávolítása**

- 1. Kövesse az El[őkészületek](file:///C:/data/systems/insp410/hu/sm/before.htm#wp1180557) fejezetben leírt utasításokat.
- 2. Távolítsa el a felső burkolatot (lásd: A fels[ő burkolat eltávolítása](file:///C:/data/systems/insp410/hu/sm/top_cvr.htm#wp1184871)).
- 3. Távolítsa el a felső tartókeretet (lásd: A fels[ő tartókeret eltávolítása](file:///C:/data/systems/insp410/hu/sm/top_bkt.htm#wp1050239)).
- 4. Csatlakoztassa le az optikai meghajtó kábelét az optikai meghajtón lévő csatlakozóról.
- 5. Nyomja meg és csúsztassa ki az optikai meghajtót a számítógép elülső részén.

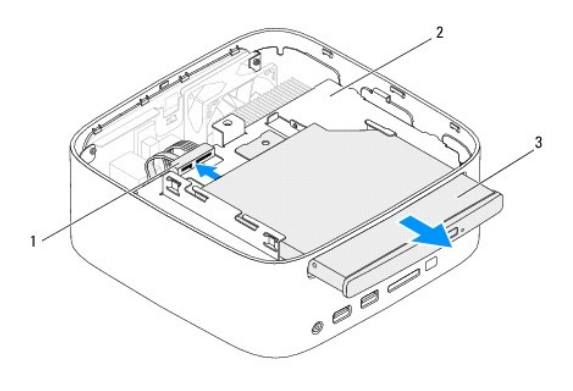

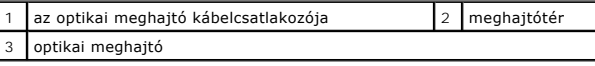

### <span id="page-24-2"></span>**Az optikai meghajtó visszahelyezése**

- 1. Kövesse az El[őkészületek](file:///C:/data/systems/insp410/hu/sm/before.htm#wp1180557) című fejezetben olvasható utasításokat.
- 2. Csúsztassa az optikai meghajtót a meghajtótérbe.
- 3. Csatlakoztassa az optikai meghajtó kábelét az optikai meghajtón lévő csatlakozóhoz.
- 4. Helyezze vissza a felső tartókeretet (lásd: A fels[ő tartókeret visszahelyezése](file:///C:/data/systems/insp410/hu/sm/top_bkt.htm#wp1048583)).
- 5. Helyezze vissza a felső burkolatot (lásd: A fels[ő burkolat visszahelyezése](file:///C:/data/systems/insp410/hu/sm/top_cvr.htm#wp1184923)).
- FIGYELMEZTETES: Mielőtt bekapcsolná a számítógépet, helyezzen vissza minden csavart, és győződjön meg arról, hogy nem maradt<br>felhasználatlan csavar a számítógép belsejében. Ennek elmulasztása a számítógép károsodásához vez

6. Csatlakoztassa a számítógépet és a csatlakozó berendezéseket az elektromos hálózathoz, majd kapcsolja be azokat.

<span id="page-26-0"></span> **Processzor** 

**Dell™ Inspiron™ 410 szervizelési kézikönyv** 

- **A processzor eltávolítása**
- **A processzor visszahelyezése**
- VIGYAZAT! A számítógép belsejében végzett munka előtt olvassa el figyelmesen a számítógéphez mellékelt biztonsági tudnivalókat. További<br>biztonsági útmutatásokat az előírásoknak való megfelelőséget ismertető www.dell.com/re
- FIGYELMEZTETES: A számítógépen csak minősített szerviztechnikus végezhet javításokat. A Dell™ engedélye nélkül végzett<br>szerviztevékenységből adódó károkra nem vonatkozik a garanciavállalás.
- FIGYELMEZTETES: Az elektrosztatikus kisülés elkerülése érdekében földelje magát csuklóra erősíthető földelőkábellel, vagy úgy, hogy<br>rendszeresen festetlen fémfelülethez ér (például a számítógép csatlakozóihoz).

#### <span id="page-26-1"></span>**A processzor eltávolítása**

- 1. Kövesse az El[őkészületek](file:///C:/data/systems/insp410/hu/sm/before.htm#wp1180557) című fejezetben olvasható utasításokat.
- 2. Távolítsa el a felső burkolatot (lásd: A fels[ő burkolat eltávolítása](file:///C:/data/systems/insp410/hu/sm/top_cvr.htm#wp1184871)).
- 3. Távolítsa el a felső tartókeretet (lásd: A fels[ő tartókeret eltávolítása](file:///C:/data/systems/insp410/hu/sm/top_bkt.htm#wp1050239)).
- 4. Távolítsa el az optikai meghajtót (lásd: [Az optikai meghajtó eltávolítása](file:///C:/data/systems/insp410/hu/sm/odd.htm#wp1183032)).
- 5. Távolítsa el a meghajtóteret (lásd: [A meghajtótér kiszerelése](file:///C:/data/systems/insp410/hu/sm/hdd_bkt.htm#wp1126927)).
- 6. Távolítsa el a processzor hűtőbordáját (lásd: A processzor hűt[őbordájának eltávolítása](file:///C:/data/systems/insp410/hu/sm/heat_sin.htm#wp1193030))
- FIGYELMEZTETES: Ahhoz, hogy a ZIF-foglalat csavarja és a processzormodul közötti kapcsolat ne váljon szaggatottá a processzor kivételekor<br>vagy behelyezésekor, nyomja meg finoman a processzormodul közepét, miközben a rögzít
- 7. A ZIF-foglalat meglazításához használjon egy kis lapos csavarhúzót, és forgassa a ZIF-foglalat csavarját balra, ameddig lehet.

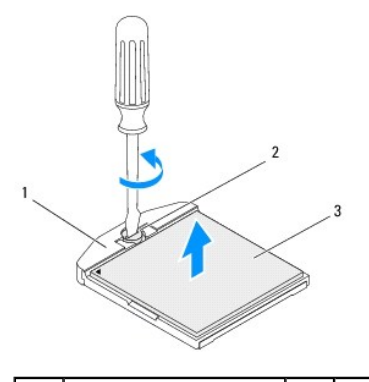

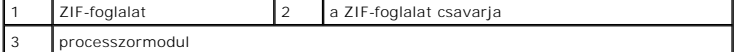

- FIGYELMEZTETES: A processzormodul legjobb hűtésének biztosítása érdekében ne érintse meg a hőátadó felületet a processzormodul<br>hűtőegységén. Az emberi bőr által termelt olajok csökkenthetik a hőátadó képességet.
- **FIGYELMEZTETÉS: Amikor eltávolítja a processzormodult, emelje a processzormodult egyenesen fölfelé. Legyen óvatos, nehogy elhajlítsa a processzormodul érintkezőit.**

8. Emelje ki a processzormodult a ZIF-foglalatból.

### <span id="page-26-2"></span>**A processzor visszahelyezése**

- FIGYELMEZTETES: Uj processzormodul telepítésekor új hűtőpadot is tartalmazó hűtőt, vagy pedig új hűtőpadot kap a helyes telepítést<br>illusztráló dokumentációval együtt.
- 1. Kövesse az El[őkészületek](file:///C:/data/systems/insp410/hu/sm/before.htm#wp1180557) című fejezetben olvasható utasításokat.
- 2. Igazítsa a processzormodul 1-es érintkező sarkát a ZIF-foglalat 1-es érintkező sarkához, majd helyezze be a processzormodult.

**MEGJEGYZÉS:** A processzor 1-es érintkezősarkán található egy háromszög, amely egyezik a ZIF-foglalat 1-es érintkezősarkán található háromszöggel.

3. A processzor megfelelően behelyezésekor annak mind a négy sarka egy magasságban van. Ha a processzormodul sarkai magasabban állnak, mint a többi, a modul nincs megfelelően behelyezve.

**FIGYELMEZTETÉS: A processzormodul károsodásának elkerülése érdekében a rögzítőcsavar elforgatásakor tartsa a csavarhúzót a processzormodulra merőlegesen.**

4. A processzormodul alaplapra rögzítéséhez húzza meg a ZIF-foglalatot a csavar jobbra forgatásával.

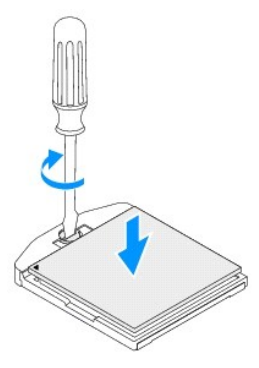

- 5. Helyezze vissza a processzor hűtőbordáját (lásd: A processzor hűt[őbordájának visszahelyezése](file:///C:/data/systems/insp410/hu/sm/heat_sin.htm#wp1194285)).
- 6. Helyezze vissza a meghajtóteret (lásd: [A meghajtótér visszahelyezése](file:///C:/data/systems/insp410/hu/sm/hdd_bkt.htm#wp1105539)).
- 7. Helyezze vissza az optikai meghajtót (lásd: [Az optikai meghajtó visszahelyezése](file:///C:/data/systems/insp410/hu/sm/odd.htm#wp1182963)).
- 8. Helyezze vissza a felső tartókeretet (lásd: A fels[ő tartókeret visszahelyezése](file:///C:/data/systems/insp410/hu/sm/top_bkt.htm#wp1048583)).
- 9. Helyezze vissza a felső burkolatot (lásd: A fels[ő burkolat visszahelyezése](file:///C:/data/systems/insp410/hu/sm/top_cvr.htm#wp1184923)).

FIGYELMEZTETES: Mielőtt bekapcsolná a számítógépet, helyezzen vissza minden csavart, és győződjön meg arról, hogy nem maradt<br>felhasználatlan csavar a számítógép belsejében. Ennek elmulasztása a számítógép károsodásához vez

10. Csatlakoztassa a számítógépet és a csatlakozó berendezéseket az elektromos hálózathoz, majd kapcsolja be azokat.

#### <span id="page-28-0"></span> **A bekapcsológomb kerete**

- **Dell™ Inspiron™ 410 szervizelési kézikönyv**
- [A bekapcsológomb keretének eltávolítása](#page-28-1)
- **A bekapcsológomb keretének visszahelyez**
- VIGYAZAT! A számítógép belsejében végzett munka előtt olvassa el figyelmesen a számítógéphez mellékelt biztonsági tudnivalókat. További<br>biztonsági útmutatásokat az előírásoknak való megfelelőséget ismertető www.dell.com/re
- FIGYELMEZTETES: A számítógépen csak minősített szerviztechnikus végezhet javításokat. A Dell™ engedélye nélkül végzett<br>szerviztevékenységből adódó károkra nem vonatkozik a garanciavállalás.
- FIGYELMEZTETES: Az elektrosztatikus kisülés elkerülése érdekében földelje magát csuklóra erősíthető földelőkábellel, vagy úgy, hogy<br>rendszeresen festetlen fémfelülethez ér (például a számítógép csatlakozóihoz).

#### <span id="page-28-1"></span>**A bekapcsológomb keretének eltávolítása**

- 1. Kövesse az El[őkészületek](file:///C:/data/systems/insp410/hu/sm/before.htm#wp1180557) című fejezetben olvasható utasításokat.
- 2. Távolítsa el a felső burkolatot (lásd: A fels[ő burkolat eltávolítása](file:///C:/data/systems/insp410/hu/sm/top_cvr.htm#wp1184871)).
- 3. Távolítsa el a felső tartókeretet (lásd: A fels[ő tartókeret eltávolítása](file:///C:/data/systems/insp410/hu/sm/top_bkt.htm#wp1050239)).
- 4. Távolítsa el az optikai meghajtót (lásd: [Az optikai meghajtó eltávolítása](file:///C:/data/systems/insp410/hu/sm/odd.htm#wp1183032))
- 5. Távolítsa el a meghajtóteret (lásd: [A meghajtótér kiszerelése](file:///C:/data/systems/insp410/hu/sm/hdd_bkt.htm#wp1126927)).
- 6. Csatlakoztassa le a bekapcsológomb kábelét az alaplapi csatlakozóról, és emelje ki a bekapcsológomb tartókeretét a meghajtótérből.

### <span id="page-28-2"></span>**A bekapcsológomb keretének visszahelyezése**

- 1. Kövesse az El[őkészületek](file:///C:/data/systems/insp410/hu/sm/before.htm#wp1180557) című fejezetben olvasható utasításokat.
- 2. Csatlakoztassa a bekapcsológomb kábelét az alaplapi csatlakozóhoz (lásd: [Alaplapi alkatrészek](file:///C:/data/systems/insp410/hu/sm/technica.htm#wp1186650)).
- 3. Helyezze vissza a meghajtóteret (lásd: **[A meghajtótér visszahelyezése](file:///C:/data/systems/insp410/hu/sm/hdd_bkt.htm#wp1105539)**).
- 4. Helyezze vissza az optikai meghajtót (lásd: [Az optikai meghajtó visszahelyezése](file:///C:/data/systems/insp410/hu/sm/odd.htm#wp1182963)).
- 5. Helyezze vissza a felső tartókeretet (lásd: A fels[ő tartókeret visszahelyezése](file:///C:/data/systems/insp410/hu/sm/top_bkt.htm#wp1048583)).
- 6. Helyezze vissza a felső burkolatot (lásd: A fels[ő burkolat visszahelyezése](file:///C:/data/systems/insp410/hu/sm/top_cvr.htm#wp1184923)).
- FIGYELMEZTETES: Mielőtt bekapcsolná a számítógépet, helyezzen vissza minden csavart, és győződjön meg arról, hogy nem maradt<br>felhasználatlan csavar a számítógép belsejében. Ennek elmulasztása a számítógép károsodásához vez
- 7. Csatlakoztassa a számítógépet és a csatlakozó berendezéseket az elektromos hálózathoz, majd kapcsolja be azokat.

#### <span id="page-29-0"></span> **Házventilátor**

**Dell™ Inspiron™ 410 szervizelési kézikönyv** 

- [A házventilátor kiszerelése](#page-29-1)
- [A házventilátor visszahelyezése](#page-29-2)
- VIGYAZAT! A számítógép belsejében végzett munka előtt olvassa el figyelmesen a számítógéphez mellékelt biztonsági tudnivalókat. További<br>biztonsági útmutatásokat az előírásoknak való megfelelőséget ismertető www.dell.com/re
- FIGYELMEZTETES: A számítógépen csak minősített szerviztechnikus végezhet javításokat. A Dell™ engedélye nélkül végzett<br>szerviztevékenységből adódó károkra nem vonatkozik a garanciavállalás.
- FIGYELMEZTETES: Az elektrosztatikus kisülés elkerülése érdekében földelje magát csuklóra erősíthető földelőkábellel, vagy úgy, hogy<br>rendszeresen festetlen fémfelülethez ér (például a számítógép csatlakozóihoz).

## <span id="page-29-1"></span>**A házventilátor kiszerelése**

- 1. Kövesse az El[őkészületek](file:///C:/data/systems/insp410/hu/sm/before.htm#wp1180557) című fejezetben olvasható utasításokat.
- 2. Távolítsa el a felső burkolatot (lásd: A fels[ő burkolat eltávolítása](file:///C:/data/systems/insp410/hu/sm/top_cvr.htm#wp1184871)).
- 3. Távolítsa el a felső tartókeretet (lásd: A fels[ő tartókeret eltávolítása](file:///C:/data/systems/insp410/hu/sm/top_bkt.htm#wp1050239)).
- 4. Távolítsa el az I/O előlapot (lásd: Az I/O el[őlap eltávolítása](file:///C:/data/systems/insp410/hu/sm/io_bzl.htm#wp1183926)).
- 5. Húzza le a házventilátor kábelét az alaplapi csatlakozóról (lásd: [Alaplapi alkatrészek](file:///C:/data/systems/insp410/hu/sm/technica.htm#wp1186650)).
- 6. Távolítsa el a házventilátort az I/O kerethez rögzítő három csavart.
- 7. Emelje ki a házventilátort a számítógépből

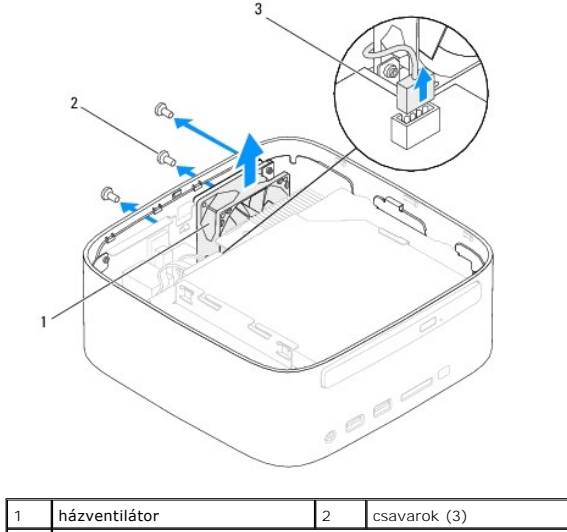

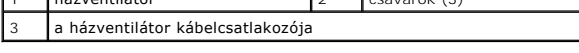

### <span id="page-29-2"></span>**A házventilátor visszahelyezése**

- 1. Kövesse az El[őkészületek](file:///C:/data/systems/insp410/hu/sm/before.htm#wp1180557) című fejezetben olvasható utasításokat.
- 2. Igazítsa a házventilátoron lévő csavarhelyeket az I/O kereten található csavarhelyekhez.
- 3. Helyezze vissza a házventilátort az I/O kerethez rögzítő három csavart.
- 4. Csatlakoztassa a házventilátor kábelét az alaplapon található csatlakozóhoz (lásd: [Alaplapi alkatrészek](file:///C:/data/systems/insp410/hu/sm/technica.htm#wp1186650)).
- 5. Szerelje vissza az I/O előlapot (lásd: Az I/O el[őlap visszahelyezése](file:///C:/data/systems/insp410/hu/sm/io_bzl.htm#wp1188640)).
- 6. Helyezze vissza a felső tartókeretet (lásd: A fels[ő tartókeret visszahelyezése](file:///C:/data/systems/insp410/hu/sm/top_bkt.htm#wp1048583)).
- 7. Helyezze vissza a felső burkolatot (lásd: A fels[ő burkolat visszahelyezése](file:///C:/data/systems/insp410/hu/sm/top_cvr.htm#wp1184923)).
- FIGYELMEZTETES: Mielőtt bekapcsolná a számítógépet, helyezzen vissza minden csavart, és győződjön meg arról, hogy nem maradt<br>felhasználatlan csavar a számítógép belsejében. Ennek elmulasztása a számítógép károsodásához vez
- 8. Csatlakoztassa a számítógépet és a csatlakozó berendezéseket az elektromos hálózathoz, majd kapcsolja be azokat.

#### <span id="page-31-0"></span> **Alaplap**

#### **Dell™ Inspiron™ 410 szervizelési kézikönyv**

- [Az alaplap kiszerelése](#page-31-1)
- [Az alaplap visszahelyezése](#page-32-0)
- [A szervizcímke megadása a BIOS menüben](#page-33-0)
- VIGYAZAT! A számítógép belsejében végzett munka előtt olvassa el figyelmesen a számítógéphez mellékelt biztonsági tudnivalókat. További<br>biztonsági útmutatásokat az előírásoknak való megfelelőséget ismertető www.dell.com/re
- **FIGYELMEZTETÉS: A számítógépen csak minősített szerviztechnikus végezhet javításokat. A Dell™ engedélye nélkül végzett szerviztevékenységből adódó károkra nem vonatkozik a garanciavállalás.**
- **FIGYELMEZTETÉS: Az elektrosztatikus kisülés elkerülése érdekében földelje magát csuklóra erősíthető földelőkábellel, vagy úgy, hogy rendszeresen festetlen fémfelülethez ér (például a számítógép csatlakozóihoz).**

**FIGYELMEZTETÉS: Az alkatrészeket a szélüknél fogja, és ne érintse meg az érintkezőket.**

**MEGJEGYZÉS:** Az alaplap BIOS chipje tartalmazza a szervizcímkét, amely látható a számítógépen található vonalkódos címkén is.

### <span id="page-31-1"></span>**Az alaplap kiszerelése**

- 1. Kövesse az El[őkészületek](file:///C:/data/systems/insp410/hu/sm/before.htm#wp1180557) című fejezetben olvasható utasításokat.
- 2. Távolítsa el a felső burkolatot (lásd: A fels[ő burkolat eltávolítása](file:///C:/data/systems/insp410/hu/sm/top_cvr.htm#wp1184871)).
- 3. Távolítsa el a felső tartókeretet (lásd: A fels[ő tartókeret eltávolítása](file:///C:/data/systems/insp410/hu/sm/top_bkt.htm#wp1050239)).
- 4. Távolítsa el az alsó burkolatot (lásd: [Az alsó burkolat eltávolítása](file:///C:/data/systems/insp410/hu/sm/btm_cvr.htm#wp1190533)).
- 5. Távolítsa el az optikai meghajtót (lásd: [Az optikai meghajtó eltávolítása](file:///C:/data/systems/insp410/hu/sm/odd.htm#wp1183032))
- 6. Távolítsa el a meghajtóteret (lásd: [A meghajtótér kiszerelése](file:///C:/data/systems/insp410/hu/sm/hdd_bkt.htm#wp1126927)).
- 7. Távolítsa el a bekapcsológomb tartókeretét (lásd: [A bekapcsológomb keretének eltávolítása](file:///C:/data/systems/insp410/hu/sm/pwrbtnbk.htm#wp1184871))
- 8. Távolítsa el az infravörös kártyát (lásd: [Az infravörös kártya eltávolítása](file:///C:/data/systems/insp410/hu/sm/irbrd.htm#wp1189043))
- 9. Távolítsa el a gombelemet (lásd: [A gombelem eltávolítása](file:///C:/data/systems/insp410/hu/sm/coinbatt.htm#wp1189043)).
- 10. Távolítsa el az I/O előlapot (lásd: Az I/O el[őlap eltávolítása](file:///C:/data/systems/insp410/hu/sm/io_bzl.htm#wp1183926)).
- 11. Szerelje ki a házventilátort (lásd: [A házventilátor kiszerelése](file:///C:/data/systems/insp410/hu/sm/sb_fan.htm#wp1194281)).
- 12. Szerelje ki az I/O tartókeretet (lásd: [Az I/O keret eltávolítása](file:///C:/data/systems/insp410/hu/sm/io_bkt.htm#wp1183926)).
- 13. Távolítsa el a memóriamodul(oka)t (lásd: [A memóriamodul\(ok\) eltávolítása](file:///C:/data/systems/insp410/hu/sm/memory.htm#wp1192515)).
- 14. Távolítsa el a Mini-Card kártyát (lásd: A Mini-[Card kártya eltávolítása](file:///C:/data/systems/insp410/hu/sm/cards.htm#wp1189747)).
- 15. Távolítsa el a processzor hűtőbordáját (lásd: A processzor hűt[őbordájának eltávolítása](file:///C:/data/systems/insp410/hu/sm/heat_sin.htm#wp1193030)).
- 16. Távolítsa el a processzort (lásd: [A processzor eltávolítása](file:///C:/data/systems/insp410/hu/sm/processo.htm#wp1195903)).
- 17. Távolítsa el a grafikus kártyát (lásd: **[A videokártya eltávolítása](file:///C:/data/systems/insp410/hu/sm/gph_crd.htm#wp1181511)**).
- **MEGJEGYZÉS:** Jegyezze fel a kábelek útvonalát, mielőtt lecsatlakoztatja azokat az alaplapról.
- 18. Húzza le az alaplaphoz csatlakozó kábeleket.
- 19. Távolítsa el az alaplapot a számítógépházhoz rögzítő négy csavart.
- 20. Alulról nyomja meg az alaplapot, hogy kivehesse a számítógépházból.
- 21. Ahhoz, hogy a számítógépházon elhelyezett nyílásokból kihúzhassa az alaplapon található csatlakozókat, csúsztassa az alaplapot a ház hátsó része

felé.

22. Emelje ki az alaplapot a számítógépből.

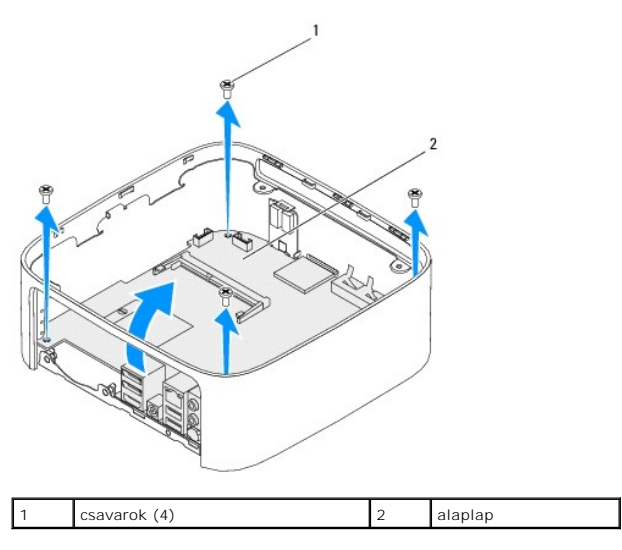

### <span id="page-32-0"></span>**Az alaplap visszahelyezése**

- 1. Kövesse az El[őkészületek](file:///C:/data/systems/insp410/hu/sm/before.htm#wp1180557) című fejezetben olvasható utasításokat.
- 2. Igazítsa az alaplapon lévő csatlakozókat a számítógépházon található nyílásokhoz, és csúsztassa a helyére az alaplapot.
- 3. Hajtsa vissza az alaplapot a számítógépházhoz rögzítő négy csavart.
- 4. Helyezze vissza a videokártyát (lásd: [A videokártya visszahelyezése](file:///C:/data/systems/insp410/hu/sm/gph_crd.htm#wp1181645)).
- 5. Helyezze vissza a processzort (lásd: [A processzor visszahelyezése](file:///C:/data/systems/insp410/hu/sm/processo.htm#wp1199171)).
- 6. Helyezze vissza a processzor hűtőbordáját (lásd: A processzor hűt[őbordájának visszahelyezése](file:///C:/data/systems/insp410/hu/sm/heat_sin.htm#wp1194285)).
- 7. Helyezze vissza a Mini-Card kártyát (lásd: A Mini-[Card kártya visszahelyezése](file:///C:/data/systems/insp410/hu/sm/cards.htm#wp1193712)).
- 8. Csatlakoztassa a kábeleket az alaplaphoz.
- 9. Helyezze vissza a memóriamodul(oka)t (lásd: <u>A memóriamodul(ok) visszahelyezése</u>).
- 10. Szerelje vissza az I/O keretet (lásd: [Az I/O keret visszaszerelése](file:///C:/data/systems/insp410/hu/sm/io_bkt.htm#wp1188640)).
- 11. Helyezze vissza a házventilátort (lásd: **A házventilátor visszahelyezése**).
- 12. Szerelje vissza az I/O előlapot (lásd: Az I/O el[őlap visszahelyezése](file:///C:/data/systems/insp410/hu/sm/io_bzl.htm#wp1188640)).
- 13. Helyezze vissza a gombelemet (lásd: [A gombelem visszahelyezése](file:///C:/data/systems/insp410/hu/sm/coinbatt.htm#wp1188265)).
- 14. Helyezze vissza az infravörös kártyát (lásd: [Az infravörös kártya visszahelyezése](file:///C:/data/systems/insp410/hu/sm/irbrd.htm#wp1188265)).
- 15. Helyezze vissza a bekapcsológomb tartókeretét (lásd: [A bekapcsológomb keretének visszahelyezése](file:///C:/data/systems/insp410/hu/sm/pwrbtnbk.htm#wp1184923)).
- 16. Helyezze vissza a meghajtóteret (lásd: **[A meghajtótér visszahelyezése](file:///C:/data/systems/insp410/hu/sm/hdd_bkt.htm#wp1105539)**).
- 17. Helyezze vissza az optikai meghajtót (lásd: [Az optikai meghajtó visszahelyezése](file:///C:/data/systems/insp410/hu/sm/odd.htm#wp1182963)).
- 18. Szerelje vissza az alsó burkolatot (lásd: [Az alsó burkolat visszahelyezése](file:///C:/data/systems/insp410/hu/sm/btm_cvr.htm#wp1188640)).
- 19. Helyezze vissza a felső tartókeretet (lásd: A fels[ő tartókeret visszahelyezése](file:///C:/data/systems/insp410/hu/sm/top_bkt.htm#wp1048583)).
- <span id="page-33-1"></span>20. Helyezze vissza a felső burkolatot (lásd: A fels[ő burkolat visszahelyezése](file:///C:/data/systems/insp410/hu/sm/top_cvr.htm#wp1184923)).
- FIGYELMEZTETES: Mielőtt bekapcsolná a számítógépet, helyezzen vissza minden csavart, és győződjön meg arról, hogy nem maradt<br>felhasználatlan csavar a számítógép belsejében. Ennek elmulasztása a számítógép károsodásához vez
- 21. Kapcsolja be a számítógépet.

**MEGJEGYZÉS:** Miután visszahelyezte az alaplapot, adja meg a számítógép szervizcímkéjét az új alaplap BIOS menüjében.

22. Írja be a szervizcímkét (lásd: [A szervizcímke megadása a BIOS menüben](#page-33-0)).

### <span id="page-33-0"></span>**A szervizcímke megadása a BIOS menüben**

- 1. Kapcsolja be a számítógépet.
- 2. A rendszer beállítóprogramjának eléréséhez nyomja meg az <F2> gombot az indítási önteszt (POST) során.
- 3. Navigáljon a **Main** (Fő) lapra, és írja be a szervizcímkét a **Service Tag Setting** (Szervizcímke-beállítás) mezőbe.

### <span id="page-34-0"></span> **Rendszerbeállító segédprogram (System Setup Utility)**

**Dell™ Inspiron™ 410 szervizelési kézikönyv** 

- [Áttekintés](#page-34-1)
- [Elfelejtett jelszavak és CMOS](#page-37-0)-beállítások törlése
- [A BIOS frissítése](#page-37-1)

# <span id="page-34-1"></span>**Áttekintés**

A rendszerbeállító segédprogram használatával a következők végezhetők el:

- l Rendszerkonfigurációs adatok módosítása hardver számítógépbe szerelését, cseréjét vagy eltávolítását követően.
- l Olyan felhasználó által választható opciókat beállítása vagy módosítása, mint például a felhasználói jelszó.
- l Az aktuális memóriaméret megállapítása vagy a telepített merevlemez típusának beállítása.

**FIGYELMEZTETÉS: Ha nem szakértő felhasználó, ne módosítsa az itt található beállításokat. Bizonyos módosítások a számítógép hibás működését idézhetik elő.**

<span id="page-34-2"></span>**MEGJEGYZÉS:** A rendszerbeállítás módosítása előtt lehetőleg írja le a rendszer-beállítási képernyőn látható információkat későbbi felhasználás céljából.

#### **Belépés a Rendszerbeállító segédprogramba (System Setup Utility)**

- 1. Kapcsolja be (vagy indítsa újra) a számítógépet.
- 2. Amikor a DELL™ embléma megjelenése után várja meg az F2 jelzés megjelenését, majd nyomja meg azonnal az <F2> billentyűt.
	- **MEGJEGYZES:** Az F2 jelzés azt jelzi, hogy a billentyűzet inicializálva van. A jelzés nagyon gyorsan megjelenhet, figyeljen, hogy időben<br>megnyomhassa az <F2> billentyűt. Ha az <F2> billentyűt az F2 jelzés megjelenése előtt vár és megjelenik az operációs rendszer emblémája, várjon tovább, amíg meg nem jelenik a Microsoft® Windows® asztal. Ekkor kapcsolja ki a<br>számítógépet (lásd: <u>A számítógép kikapcsolása),</u> és próbálja meg újból végrehajtani

#### **A System Setup (Rendszerbeállítás) képernyői**

A rendszer-beállítási képernyő a számítógép aktuális vagy megváltoztatható konfigurációs adatait jeleníti meg. A képernyőn megjelenő információk három<br>részre vannak osztva: set**up item** (beállítási elem), az aktív **help sc** 

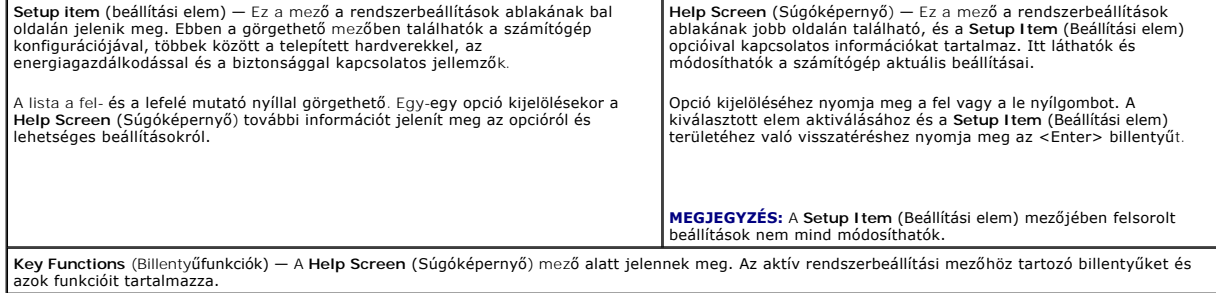

#### **Rendszer-beállítási opciók**

**MEGJEGYZÉS:** A számítógéptől és a hozzá tartozó eszközöktől függően előfordulhat, hogy az alábbiakban felsorolt opciók eltérő módon jelennek meg.

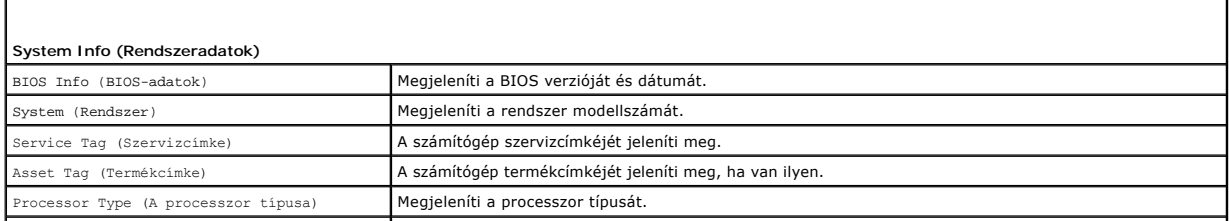

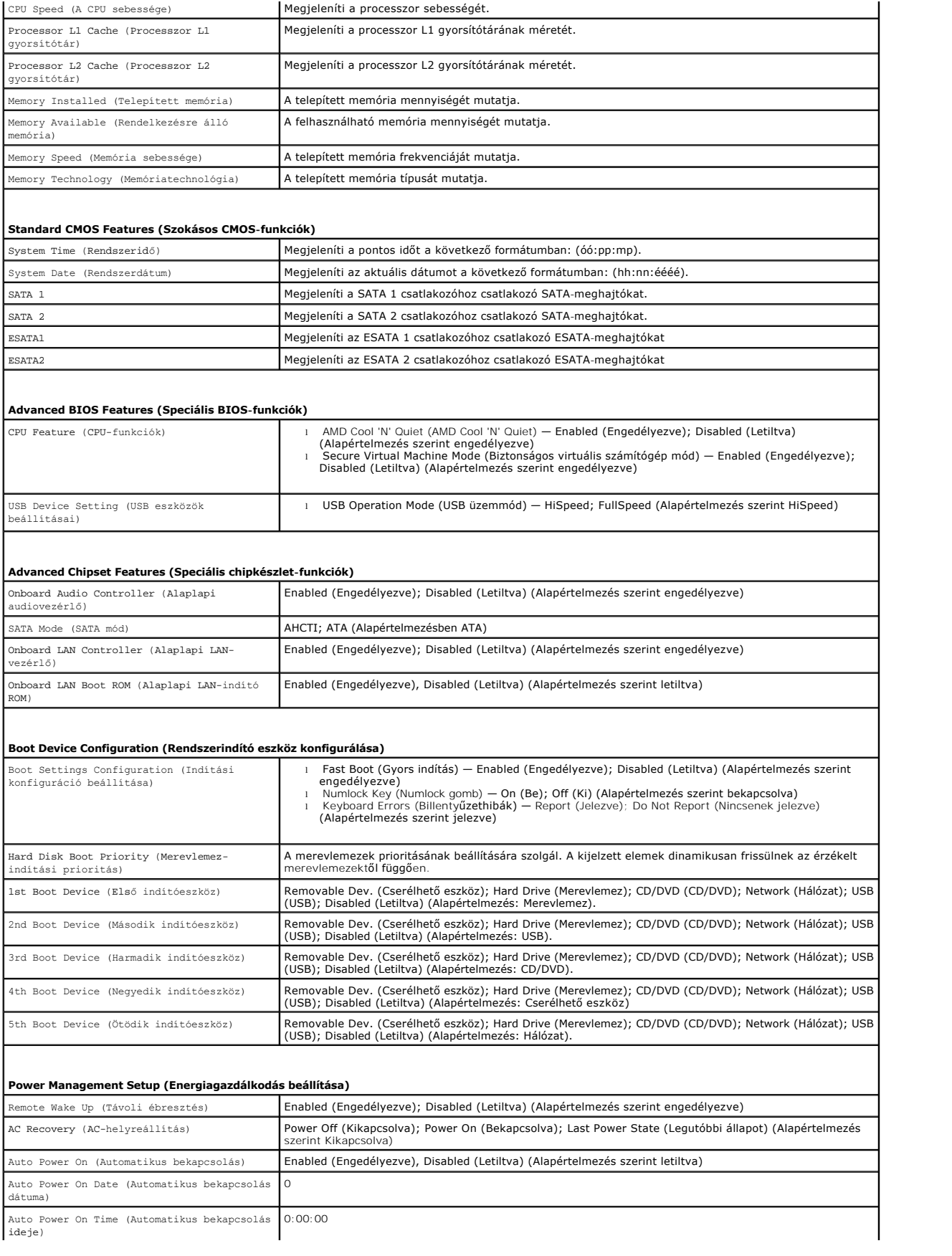

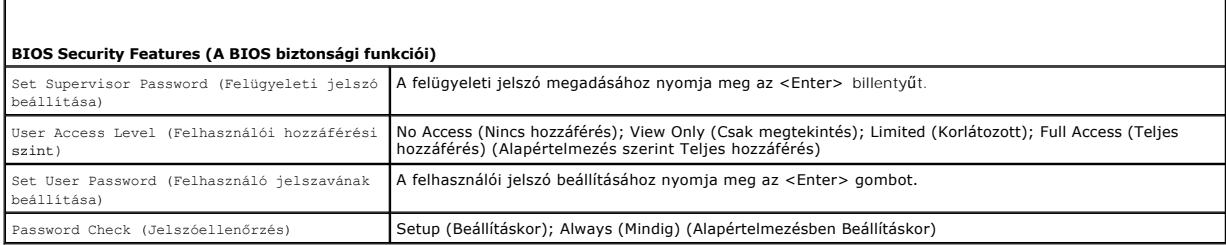

#### **Boot Sequence (Rendszerindítási sorrend)**

Ez a funkció lehetővé teszi az indítási sorrend megváltoztatását.

#### **Indítási opciók**

- ı **Hard Drive** (Merevlemez) A számítógép az elsődleges merevlemezről próbálja indítani a rendszert. Ha a meghajtón nincs operációs rendszer, akkor<br>a számítógép hibaüzenetet jelenít meg.
- l **USB Flash Device** (USB háttértár) Helyezze be a memóriaeszközt az USB-portba, és indítsa újra a számítógépet. Amikor a képernyő jobb alsó sarkában megjelenik az F12 = Boot Options (F12 = Rendszerindítási beállítások) felirat, nyomja le az <F12> billentyűt. A BIOS észleli az eszközt, és<br>felveszi az USB háttértárat a rendszerindító menü opciói közé.
- **MEGJEGYZÉS:** USB eszközről való rendszerindításhoz az eszköznek rendszerindításra alkalmasnak kell lennie. Ezt az eszköz dokumentációjában ellenőrizheti.
	- l **CD/DVD Drive** (CD-/DVD-meghajtó) A számítógép a CD-/DVD-meghajtóról próbálja indítani a rendszert. Ha nincs CD/DVD a meghajtóban, vagy a CD/DVD nem tartalmaz operációs rendszert, a számítógép hibaüzenetet jelenít meg.

#### **A rendszerindítási sorrend eseti megváltoztatása**

Itt módosíthatja a jelenlegi indítási sorrendet, például úgy, hogy a CD/DVD meghajtóról indítson, és futtassa a Dell Diagnostics programot az *Drivers and*<br>*Utilities* (Illesztőprogramok és segédprogramok) adathordozóról.

- 1. Ha USB eszközről szeretné indítani a rendszert, csatlakoztassa az eszközt az USB-porthoz.
- 2. Kapcsolja be (vagy indítsa újra) a számítógépet.
- 3. Amikor a képernyő jobb alsó sarkában megjelenik az F2 = Setup, F12 = Boot Options (F2 = Beállítás, F12 Rendszerindítási beállítások) felirat, nyomja le az <F12> billentyűt.

Ha túl sokáig vár, és megjelenik az operációs rendszer logója, várjon tovább, amíg meg nem jelenik a Microsoft Windows asztal. Ekkor kapcsolja ki a számítógépet, és próbálja meg újból végrehajtani a műveletet.

Megjelenik a **Boot Device Menu** (Indítóeszközök menüje), ebben vannak felsorolva a rendelkezésre álló indítóeszközök.

4. A **Boot Device Menu** (Indítóeszközök menüje) felületen válassza ki az eszközt, amelyikről indítani szeretné a rendszert.

Ha például USB-memóriakulcsról indítja a rendszert, jelölje ki az **USB Flash Device** (USB háttértár) elemet, majd nyomja le az <Enter> billentyűt.

**MEGJEGYZÉS:** USB eszközről való rendszerindításhoz az eszköznek rendszerindításra alkalmasnak kell lennie. Ezt az eszköz dokumentációjában ellenőrizheti.

#### **A jövőbeli rendszerindítási sorrend módosítása**

1. Lépjen be a rendszerbeállító segédprogramba (lásd: [Belépés a Rendszerbeállító segédprogramba \(System Setup Utility\)](#page-34-2)).

2. A nyílbillentyűkkel jelölje ki a **Boot** (Rendszerindítás) menüt, majd nyomja meg az <Enter> billentyűt a menü eléréséhez.

**MEGJEGYZÉS:** Jegyezze fel az aktuális rendszerindítási sorrendet arra az esetre, ha a későbbiekben vissza szeretné azt állítani.

- 3. Az eszközök listájának elemei között a fel- és a lefelé mutató nyílbillentyűvel válthat.
- 4. A plusz (+) vagy mínusz (-) gombbal változtassa meg az eszközök indítási prioritását.

#### <span id="page-37-0"></span>**Elfelejtett jelszavak és CMOS-beállítások törlése**

- **VIGYÁZAT! Az ebben a részben ismertetett műveletek elvégzése előtt olvassa el a számítógéphez kapott biztonsági utasításokat.**
- **VIGYÁZAT! A számítógépet ki kell húzni az elektromos dugaszolóaljzatból a CMOS-beállítás törléséhez.**
- FIGYELMEZTETES: A számítógépen csak minősített szerviztechnikus végezhet javításokat. A Dell™ engedélye nélkül végzett<br>szerviztevékenységből adódó károkra nem vonatkozik a garanciavállalás.
- FIGYELMEZTETES: Az elektrosztatikus kisülés elkerülése érdekében földelje magát csuklóra erősíthető földelőkábellel, vagy úgy, hogy<br>rendszeresen festetlen fémfelülethez ér (például a számítógép csatlakozóihoz).
- **FIGYELMEZTETÉS: A CMOS-beállítások törlése a jelszavakat is törli.**
- 1. Kövesse az El[őkészületek](file:///C:/data/systems/insp410/hu/sm/before.htm#wp1180557) című fejezetben olvasható utasításokat.
- 2. Távolítsa el a felső burkolatot (lásd: A fels[ő burkolat eltávolítása](file:///C:/data/systems/insp410/hu/sm/top_cvr.htm#wp1184871)).
- 3. Távolítsa el a felső tartókeretet (lásd: A fels[ő tartókeret eltávolítása](file:///C:/data/systems/insp410/hu/sm/top_bkt.htm#wp1050239)).
- 4. Távolítsa el az optikai meghajtót (lásd: [Az optikai meghajtó eltávolítása](file:///C:/data/systems/insp410/hu/sm/odd.htm#wp1183032))
- 5. Távolítsa el a meghajtóteret (lásd: **A meghajtótér kiszerelése**).
- 6. Keresse meg a háromtűs CMOS-áthidalót az alaplapon (lásd: [Alaplapi alkatrészek](file:///C:/data/systems/insp410/hu/sm/technica.htm#wp1186650))
- 7. Vegye le a 2 tűs áthidalót a 2. és a 3. tűről, majd helyezze az 1. és a 2. tűre.
- 8. A CMOS-beállítás és a jelszavak törlődéséhez körülbelül öt másodpercet kell várnia.
- 9. Vegye le a 2 tűs áthidalót a 1. és 2. tűről, majd helyezze az 2. és 3. tűre.

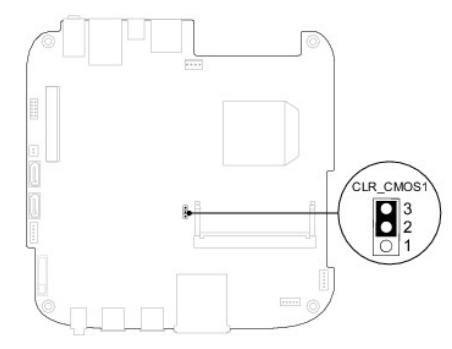

- 10. Helyezze vissza a meghajtóteret (lásd: **[A meghajtótér visszahelyezése](file:///C:/data/systems/insp410/hu/sm/hdd_bkt.htm#wp1105539)**).
- 11. Helyezze vissza az optikai meghajtót (lásd: [Az optikai meghajtó visszahelyezése](file:///C:/data/systems/insp410/hu/sm/odd.htm#wp1182963))
- 12. Helyezze vissza a felső tartókeretet (lásd: A fels[ő tartókeret visszahelyezése](file:///C:/data/systems/insp410/hu/sm/top_bkt.htm#wp1048583)).
- 13. Helyezze vissza a felső burkolatot (lásd: A fels[ő burkolat visszahelyezése](file:///C:/data/systems/insp410/hu/sm/top_cvr.htm#wp1184923)).

FIGYELMEZTETES: Mielőtt bekapcsolná a számítógépet, helyezzen vissza minden csavart, és győződjön meg arról, hogy nem maradt<br>felhasználatlan csavar a számítógép belsejében. Ennek elmulasztása a számítógép károsodásához vez

14. Csatlakoztassa a számítógépet és a berendezéseket az elektromos hálózathoz, majd kapcsolja be azokat.

### <span id="page-37-1"></span>**A BIOS frissítése**

A BIOS-t az alaplap cseréjét követően célszerű frissíteni, vagy akkor, ha ahhoz frissítés érhető el. A BIOS frissítése:

1. Kapcsolja be a számítógépet.

- <span id="page-38-1"></span>2. Látogasson el a Dell Support webhelyre a **support.dell.com** címen.
- 3. Kattintson a Drivers & Downloads (Illesztőprogramok és letöltések)-> Select Model (Modell kiválasztása) lehetőségre.
- 4. Keresse meg a számítógéphez tartozó BIOS-frissítő fájlt:

**MEGJEGYZÉS:** A számítógép szervizcímkéje a számítógép alján található.

Ha rendelkezik a számítógép szervizcímkéjével:

- a. Kattintson az **Enter a Service Tag** (Szervizcímke beírása) lehetőségre.
- b. Az **Enter a service tag:** (Szervizcímke beírása:) mezőbe írja be a szervizcímkét, kattintson a **Go** (Indítás) gombra, majd lépjen tovább a következőre: [5. lépés](#page-38-0)

Ha nem rendelkezik a számítógép szervizcímkéjével:

- a. A **Select Your Product Family** (Termékcsalád kiválasztása) listából válassza ki a termék típusát.
- b. Válassza ki a termék márkáját a **Select Your Product Line** (Termékvonal kiválasztása) listából.
- c. Válassza ki a termék modellszámát a **Select Your Product Model** (Termékmodell kiválasztása) listából.

**MEGJEGYZÉS:** Ha másik modellt választott, és újra szeretné kezdeni a műveletet, kattintson a menü jobb felső sarkában lévő **Start Over** (Újrakezdés) lehetőségre.

- d. Kattintson a **Confirm** (Megerősítés) lehetőségre.
- <span id="page-38-0"></span>5. A képernyőn megjelenik az eredmények listája. Kattintson a **BIOS** lehetőségre.
- 6. A legfrissebb BIOS-fájl letöltéséhez kattintson a **Download Now** (Letöltés most) gombra. Megjelenik a **File Download** (Fájl letöltése) ablak.
- 7. A **Mentés** gombra kattintva a fájlt az asztalra mentheti. A fájl az asztalra töltődik le.
- 8. Kattintson a **Close** (Bezárás) gombra, amikor megjelenik a **Download Complete** (Letöltés kész) ablak. A fájl ikonja megjelenik az asztalon, és ugyanazt a nevet kapja, mint a letöltött BIOS-frissítő fájl.
- 9. Kattintson kétszer az asztalon a fájl ikonjára, és kövesse a képernyőn megjelenő utasításokat.

# <span id="page-39-0"></span> **Műszaki áttekintés**

**Dell™ Inspiron™ 410 szervizelési kézikönyv** 

- Bels[ő nézet](#page-39-1)
- [Alaplapi alkatrészek](#page-39-2)
- VIGYAZAT! A számítógép belsejében végzett munka előtt olvassa el figyelmesen a számítógéphez mellékelt biztonsági tudnivalókat. További<br>biztonsági útmutatásokat az előírásoknak való megfelelőséget ismertető www.dell.com/re
- FIGYELMEZTETES: A számítógépen csak minősített szerviztechnikus végezhet javításokat. A Dell™ engedélye nélkül végzett<br>szerviztevékenységből adódó károkra nem vonatkozik a garanciavállalás.
- FIGYELMEZTETES: Az elektrosztatikus kisülés elkerülése érdekében földelje magát csuklóra erősíthető földelőkábellel, vagy úgy, hogy<br>rendszeresen festetlen fémfelülethez ér (például a számítógép csatlakozóihoz).

## <span id="page-39-1"></span>**Belső nézet**

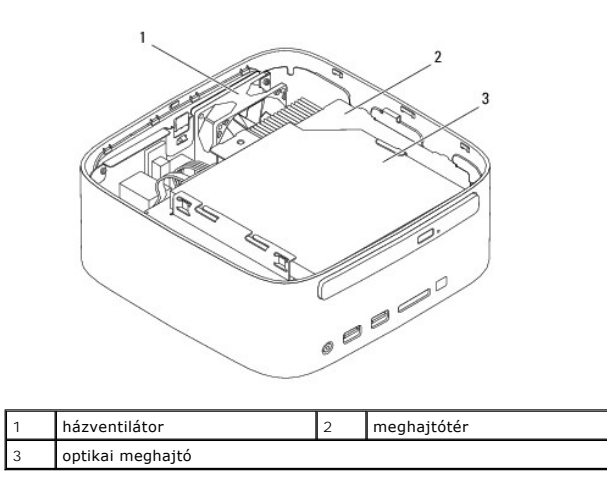

### <span id="page-39-2"></span>**Alaplapi alkatrészek**

#### **Felülnézet**

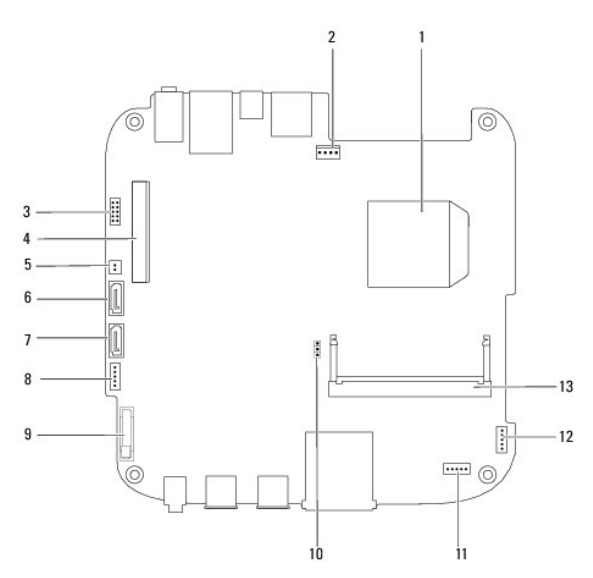

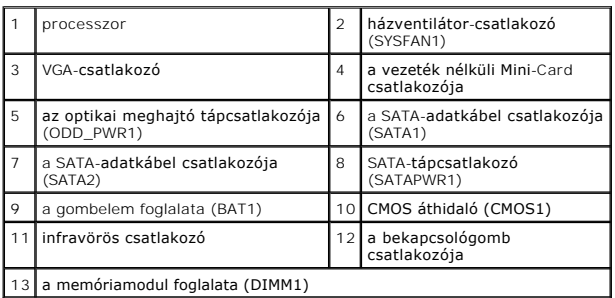

# **Alulnézet**

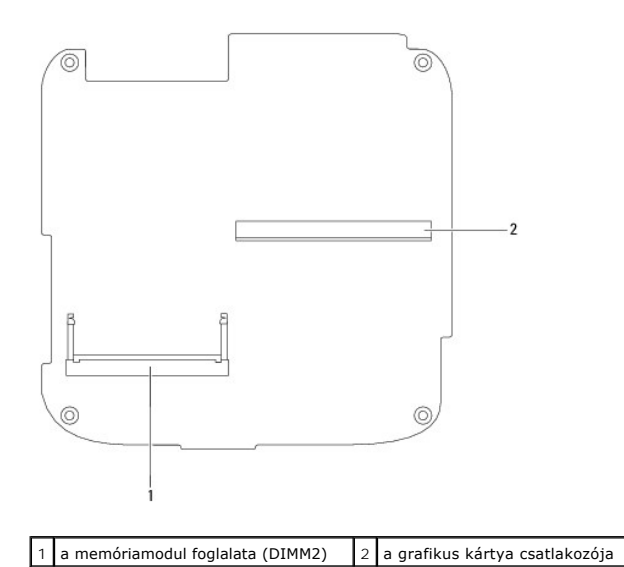

#### <span id="page-41-0"></span> **Felső tartókeret Dell™ Inspiron™ 410 szervizelési kézikönyv**

- A fels[ő tartókeret eltávolítása](#page-41-1)
- A fels[ő tartókeret visszahelyezése](#page-42-1)
- VIGYAZAT! A számítógép belsejében végzett munka előtt olvassa el figyelmesen a számítógéphez mellékelt biztonsági tudnivalókat. További<br>biztonsági útmutatásokat az előírásoknak való megfelelőséget ismertető www.dell.com/re
- FIGYELMEZTETES: A számítógépen csak minősített szerviztechnikus végezhet javításokat. A Dell™ engedélye nélkül végzett<br>szerviztevékenységből adódó károkra nem vonatkozik a garanciavállalás.
- FIGYELMEZTETES: Az elektrosztatikus kisülés elkerülése érdekében földelje magát csuklóra erősíthető földelőkábellel, vagy úgy, hogy<br>rendszeresen festetlen fémfelülethez ér (például a számítógép csatlakozóihoz).

# <span id="page-41-1"></span>**A felső tartókeret eltávolítása**

- 1. Kövesse az El[őkészületek](file:///C:/data/systems/insp410/hu/sm/before.htm#wp1180557) című fejezetben olvasható utasításokat.
- 2. Távolítsa el a felső burkolatot (lásd: A fels[ő burkolat eltávolítása](file:///C:/data/systems/insp410/hu/sm/top_cvr.htm#wp1184871)).
- 3. Távolítsa el a vezeték nélküli antennákat a felső takarólemezhez rögzítő két csavart.

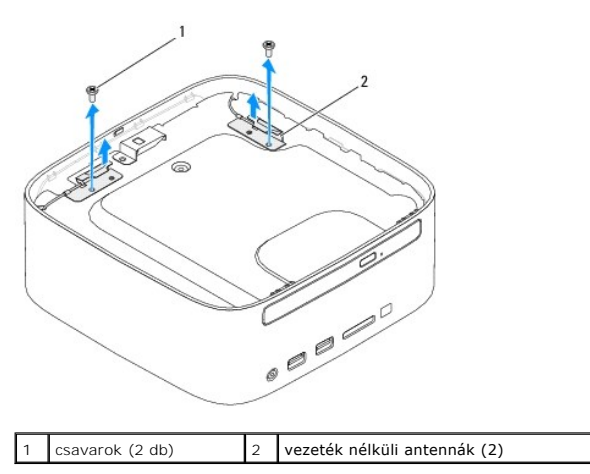

- 4. Távolítsa el a két csavart, amelyek a felső tartókeretet rögzítik a házhoz.
- 5. Emelje le a felső tartókeretet a számítógépről.

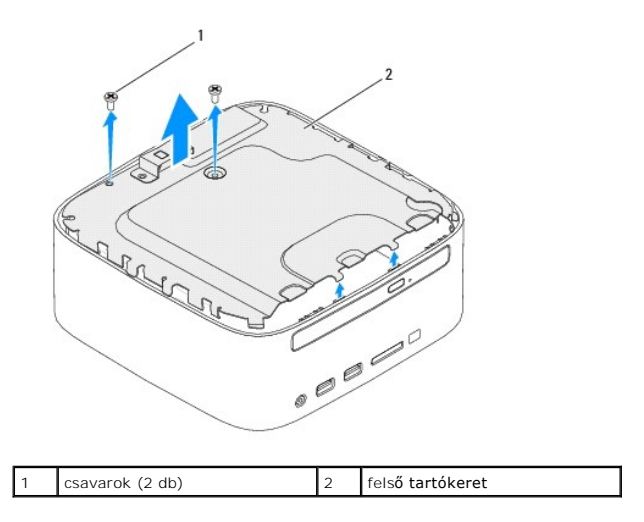

# <span id="page-42-1"></span><span id="page-42-0"></span>**A felső tartókeret visszahelyezése**

- 1. Kövesse az El[őkészületek](file:///C:/data/systems/insp410/hu/sm/before.htm#wp1180557) című fejezetben olvasható utasításokat.
- 2. Igazítsa a felső tartókeret füleit a számítógépház réseihez.
- 3. Hajts vissza a két csavart, amelyek a felső tartókeretet rögzítik a házhoz.

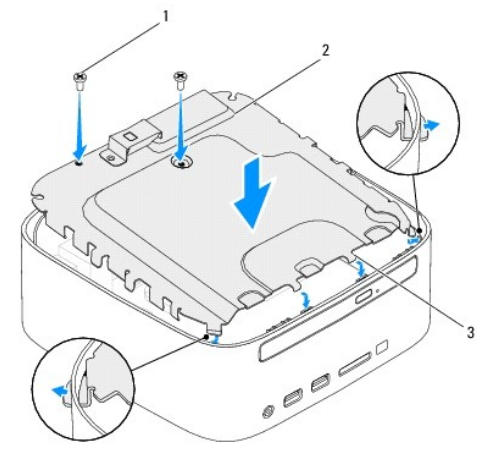

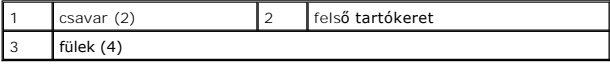

- 4. Illessze a vezeték nélküli antennán található furatokat a felső tartókereten található furatokhoz.
- 5. Helyezze vissza a két csavart, amelyek a vezeték nélküli antennákat a felső tartókerethez rögzítik.
- 6. Helyezze vissza a felső burkolatot (lásd: A fels[ő burkolat visszahelyezése](file:///C:/data/systems/insp410/hu/sm/top_cvr.htm#wp1184923)).
- FIGYELMEZTETES: Mielőtt bekapcsolná a számítógépet, helyezzen vissza minden csavart, és győződjön meg arról, hogy nem maradt<br>felhasználatlan csavar a számítógép belsejében. Ennek elmulasztása a számítógép károsodásához vez
- 7. Csatlakoztassa a számítógépet és a csatlakozó berendezéseket az elektromos hálózathoz, majd kapcsolja be azokat.

# <span id="page-43-0"></span> **Felső burkolat**

**Dell™ Inspiron™ 410 szervizelési kézikönyv** 

- A fels[ő burkolat eltávolítása](#page-43-1)
- A fels[ő burkolat visszahelyezése](#page-43-2)
- VIGYAZAT! A számítógép belsejében végzett munka előtt olvassa el figyelmesen a számítógéphez mellékelt biztonsági tudnivalókat. További<br>biztonsági útmutatásokat az előírásoknak való megfelelőséget ismertető www.dell.com/re
- FIGYELMEZTETES: A számítógépen csak minősített szerviztechnikus végezhet javításokat. A Dell™ engedélye nélkül végzett<br>szerviztevékenységből adódó károkra nem vonatkozik a garanciavállalás.
- FIGYELMEZTETES: Az elektrosztatikus kisülés elkerülése érdekében földelje magát csuklóra erősíthető földelőkábellel, vagy úgy, hogy<br>rendszeresen festetlen fémfelülethez ér (például a számítógép csatlakozóihoz).

# <span id="page-43-1"></span>**A felső burkolat eltávolítása**

- 1. Kövesse az El[őkészületek](file:///C:/data/systems/insp410/hu/sm/before.htm#wp1180557) című fejezetben olvasható utasításokat.
- 2. Nyomja meg a számítógép hátsó részén a felső burkolatot kioldó gombot. A felső burkolat kiugrik.
- 3. Emelje le a felső burkolatot a számítógépről.

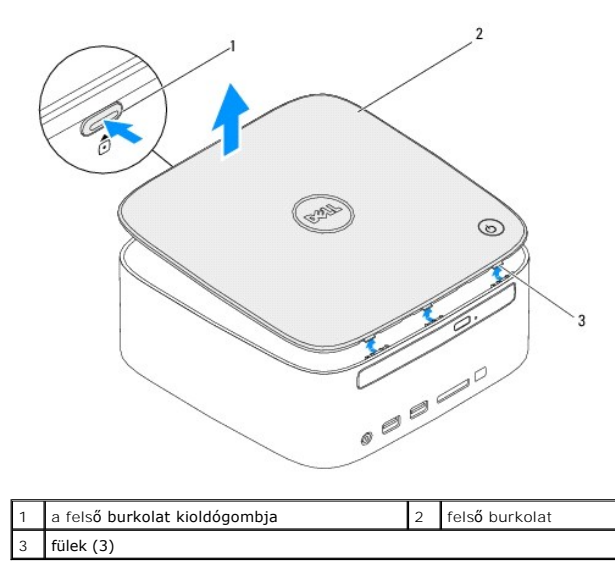

### <span id="page-43-2"></span>**A felső burkolat visszahelyezése**

- 1. Kövesse az El[őkészületek](file:///C:/data/systems/insp410/hu/sm/before.htm#wp1180557) című fejezetben olvasható utasításokat.
- 2. Igazítsa a felső burkolat füleit a számítógépen található résekbe, és pattintsa a helyére a felső burkolatot.

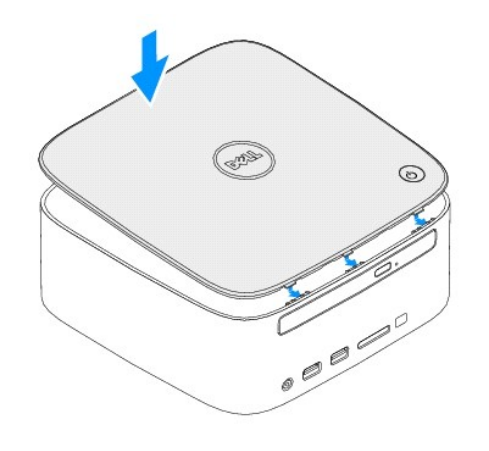